#### **Manuale di installazione**

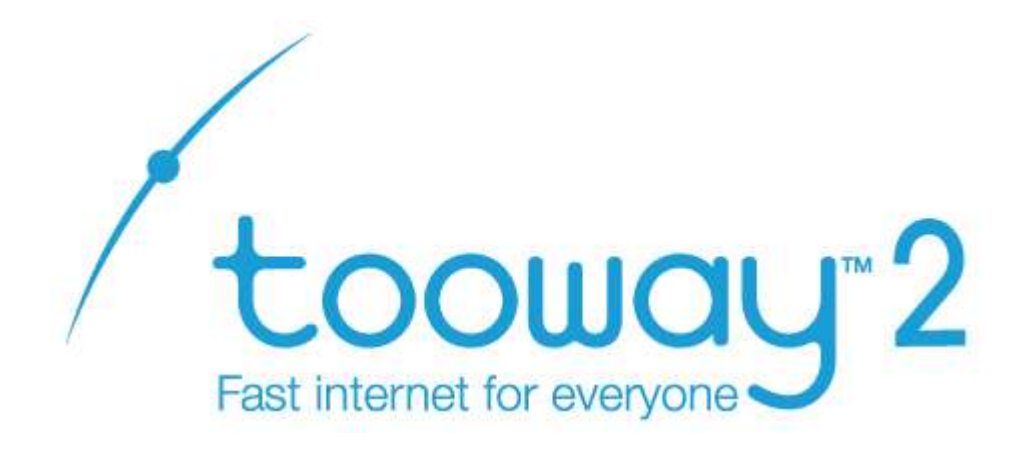

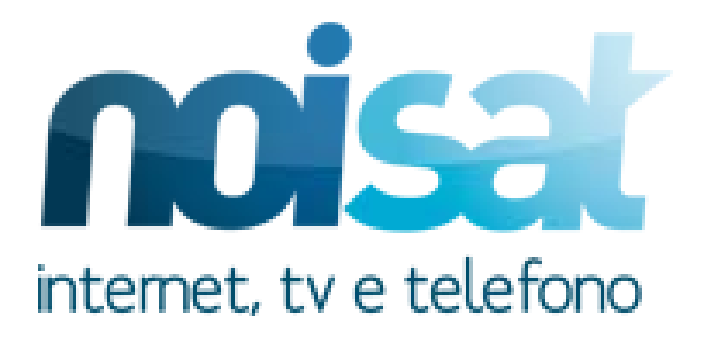

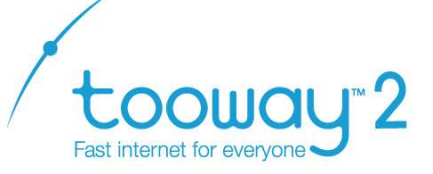

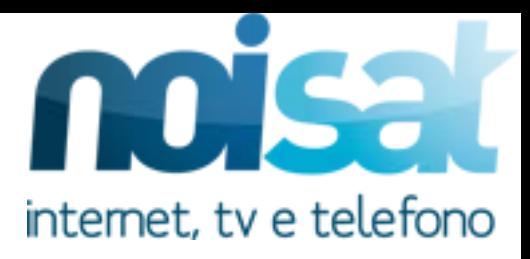

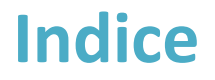

- **1. Materiale necessario**
- **2. Assemblaggio Kit**
- **3. Preparazione al puntamento**
- **4. Il Puntamento**
- **5. L' attivazione**

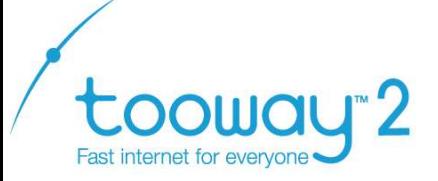

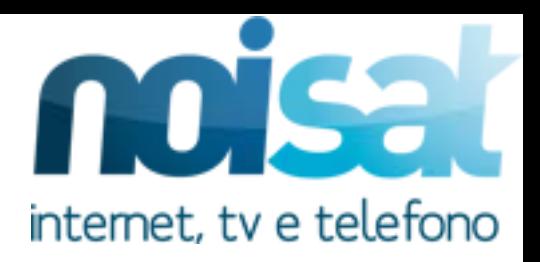

# Prima di procedere all' installazione di Tooway 2 occorre procurarsi

## **PC portatile per accedere alle pagine web di attivazione**

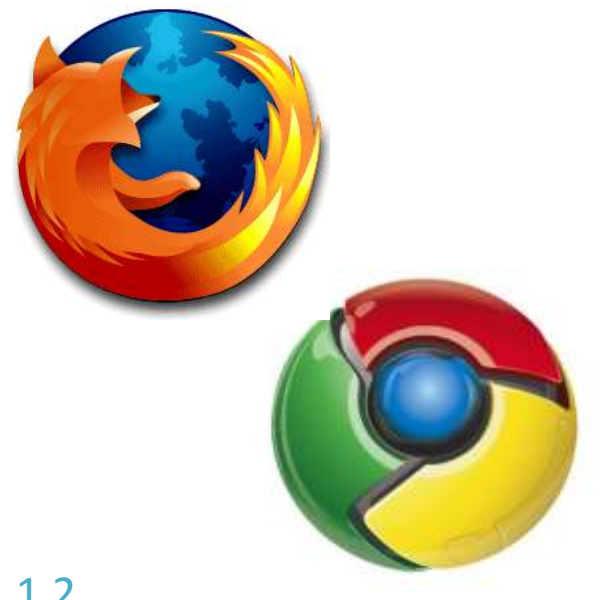

**Nel PC devono essere installati browser internet come** *Firefox* **,** *Chrome, Internet explorer* **, nelle rispettive versioni aggiornate !!**

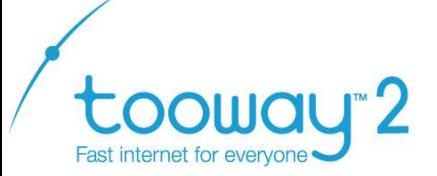

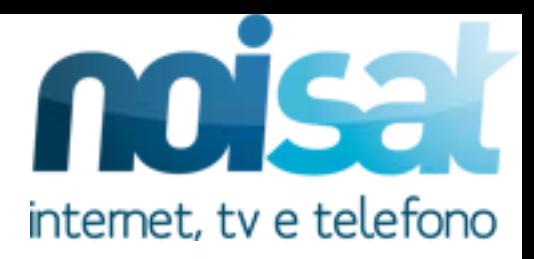

#### **Inclinometro**

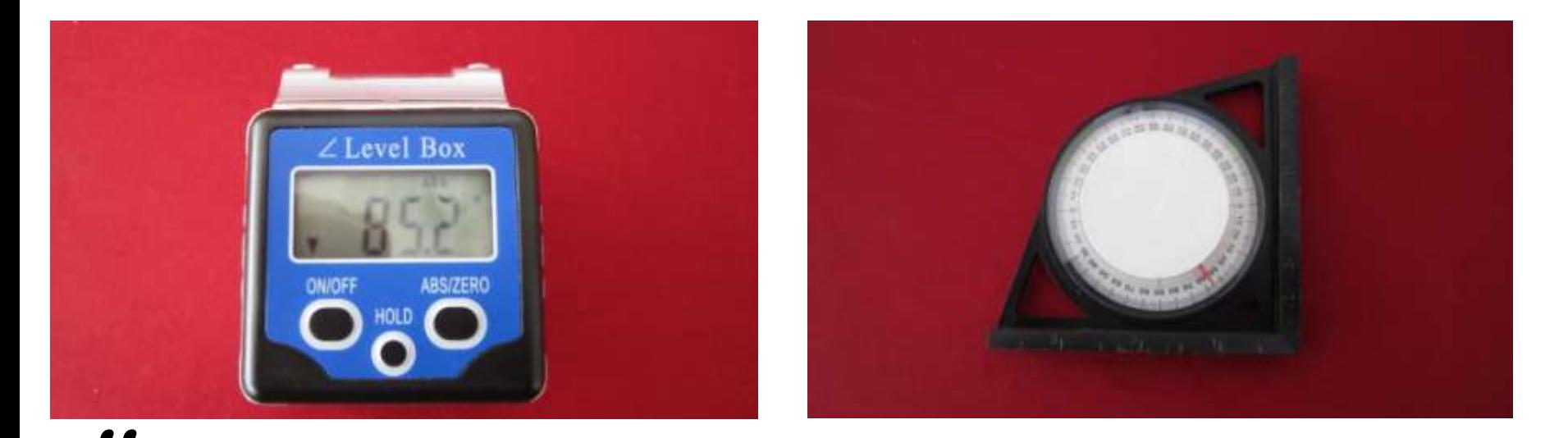

**Per puntare correttamente Tooway 2 è necessario utilizzare il sistema di puntamento integrato composto dal cicalino interno al TRIA.** 

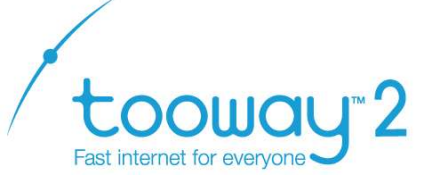

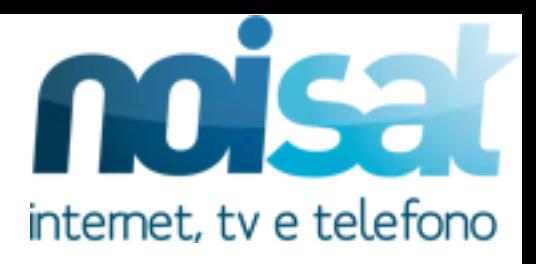

#### **staffa da 60 mm**

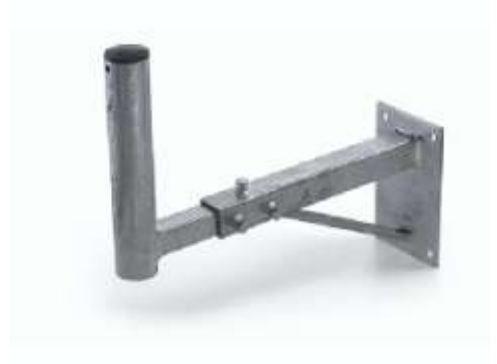

**Nel caso, presso il sito di installazione, vi sia la staffa utilizzata per sostenere il kit Tooway precedente, assicurasi che sia in grado di sorreggere il nuovo kit. Posizionare la staffa affinché il disco possa guardare a sud senza ostacoli visibili !!**

#### **Cavo coassiale**

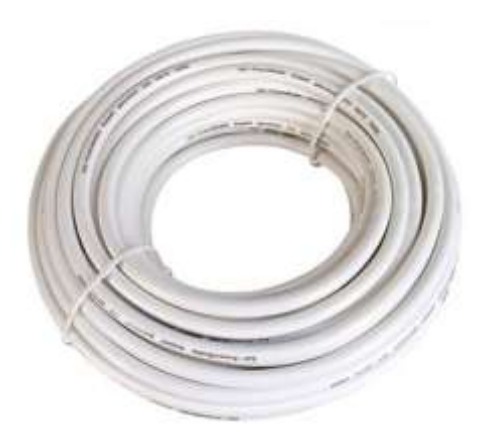

**Utilizzare cavo di qualità RG6 entro i 40m di !!distanza tra il modem e la parabola. In caso di distanze superiori utilizzare cavi di qualità RG11** 

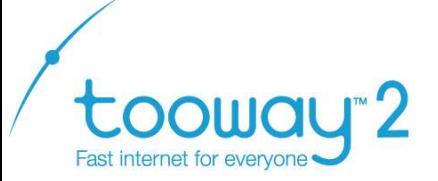

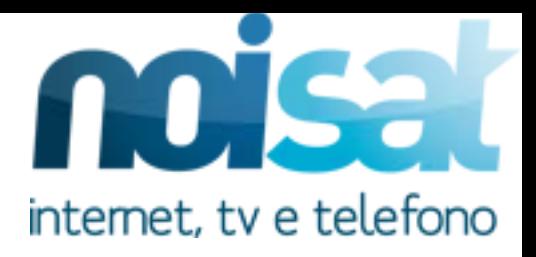

## **identificazione spot, consultabile tramite sito http://finder.tooway-instal.com**

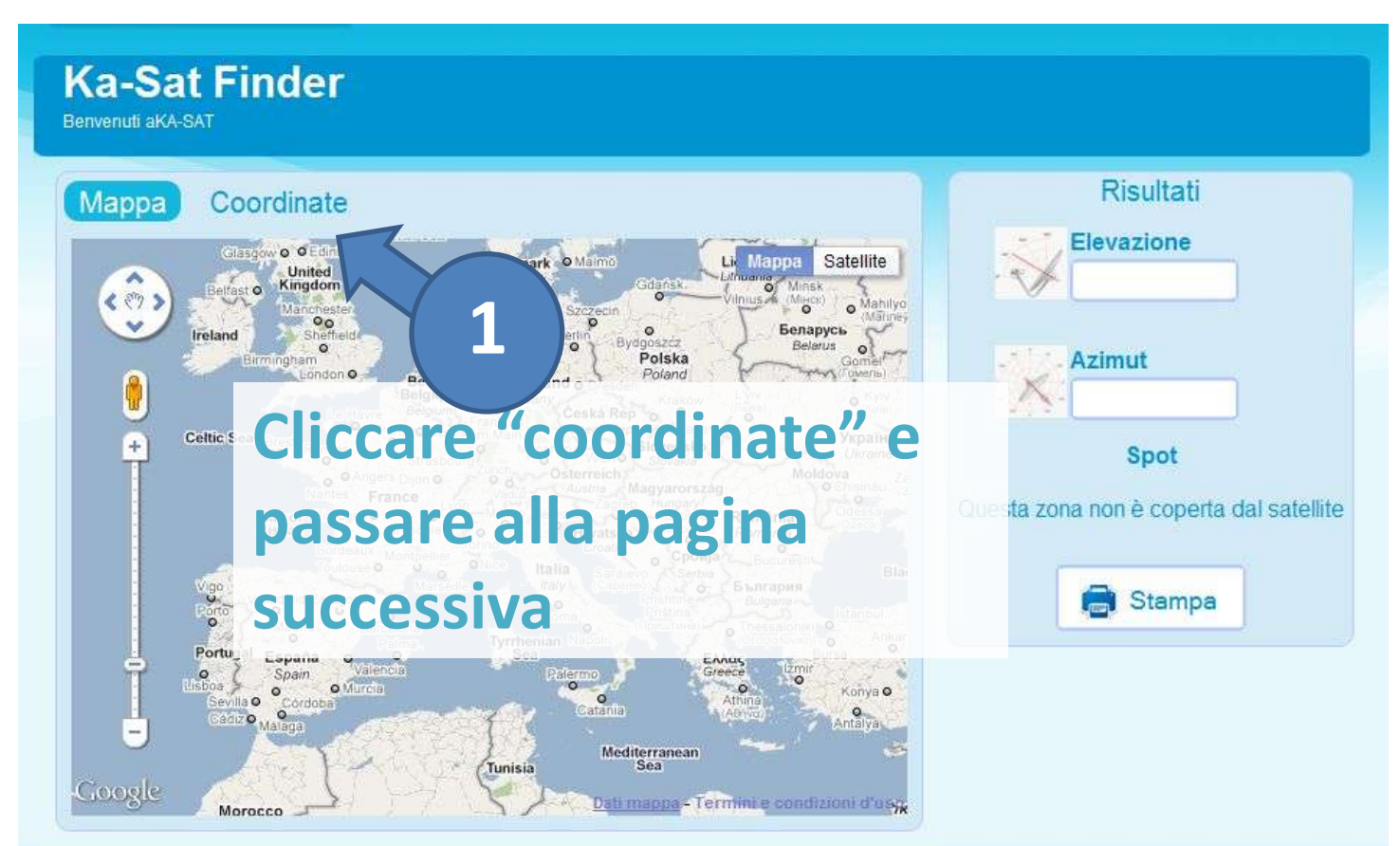

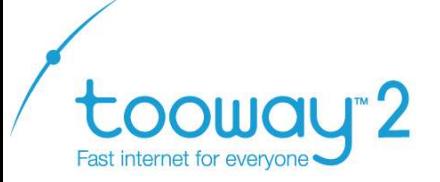

Ver. 1.2

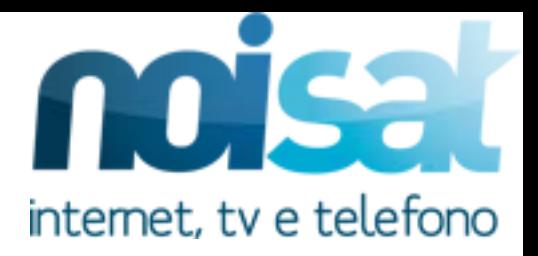

# **1.Materiale necessario**

# **identificazione spot, consultabile tramite sito http://finder.tooway-instal.com**

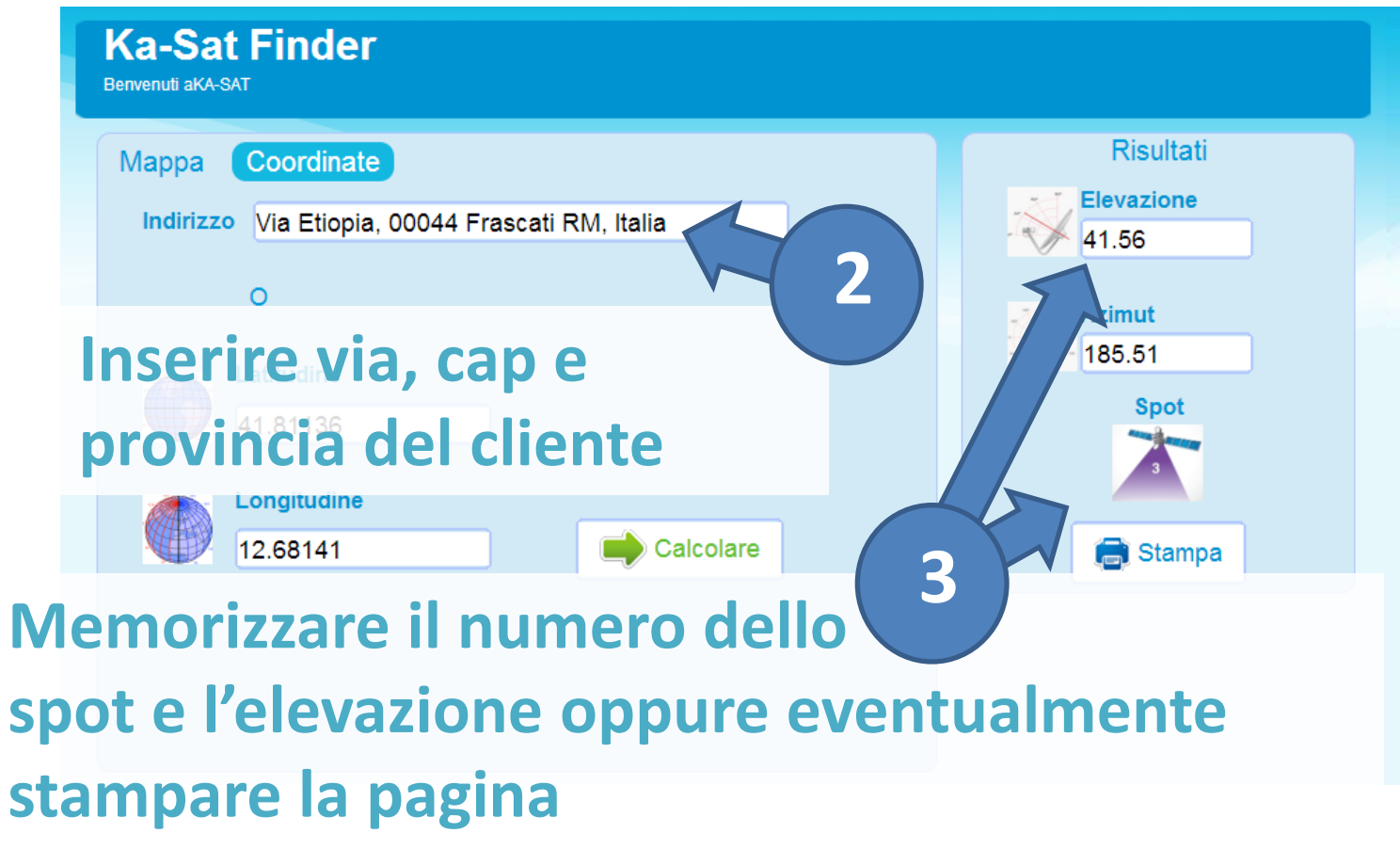

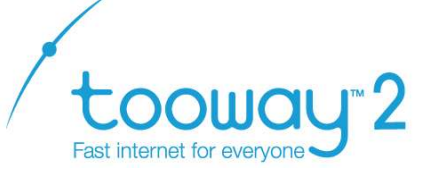

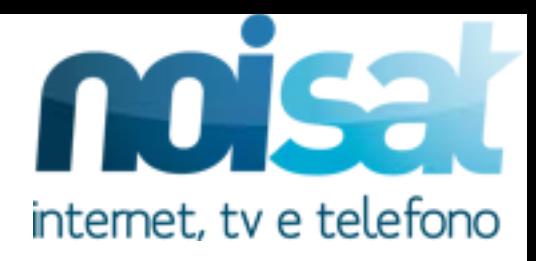

Per assemblare il kit occorre munirsi di:

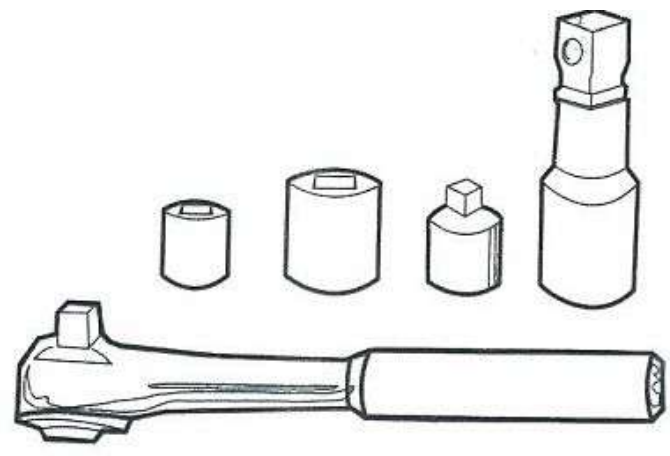

**- Set di chiavi a bussola per 8mm e 13mm** 

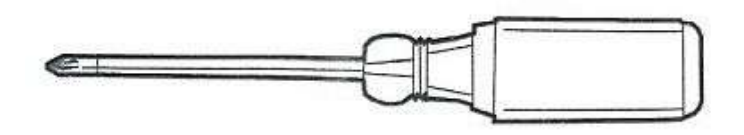

**- Cacciavite pozi** 

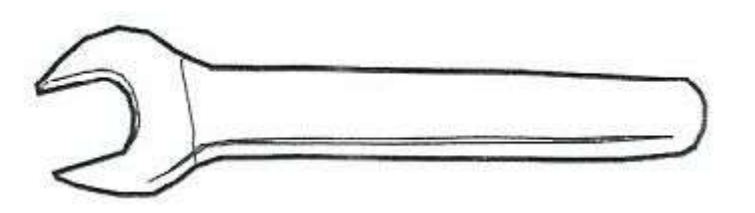

**- Chiavi inglesi da 8mm e da 13mm** 

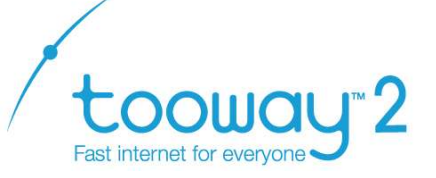

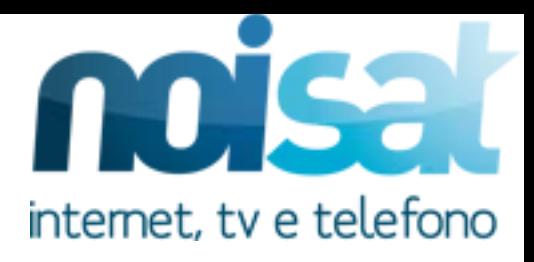

#### Il Kit Tooway2 è composto da:

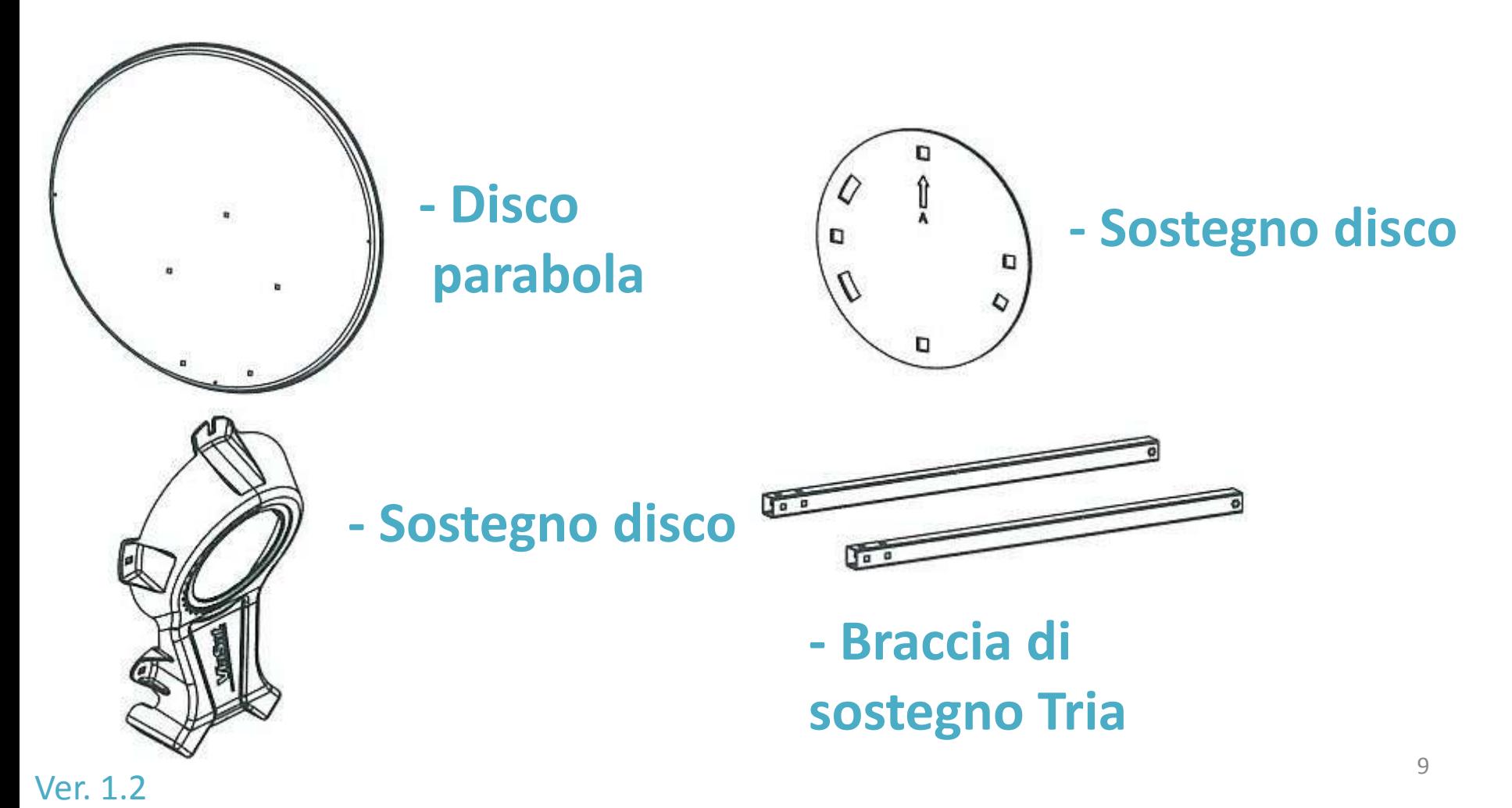

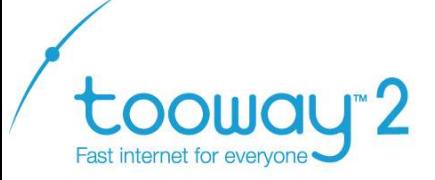

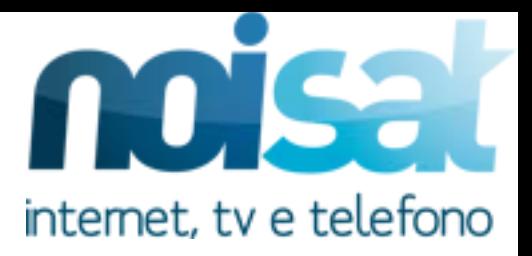

#### Il Kit Tooway2 è composto da:

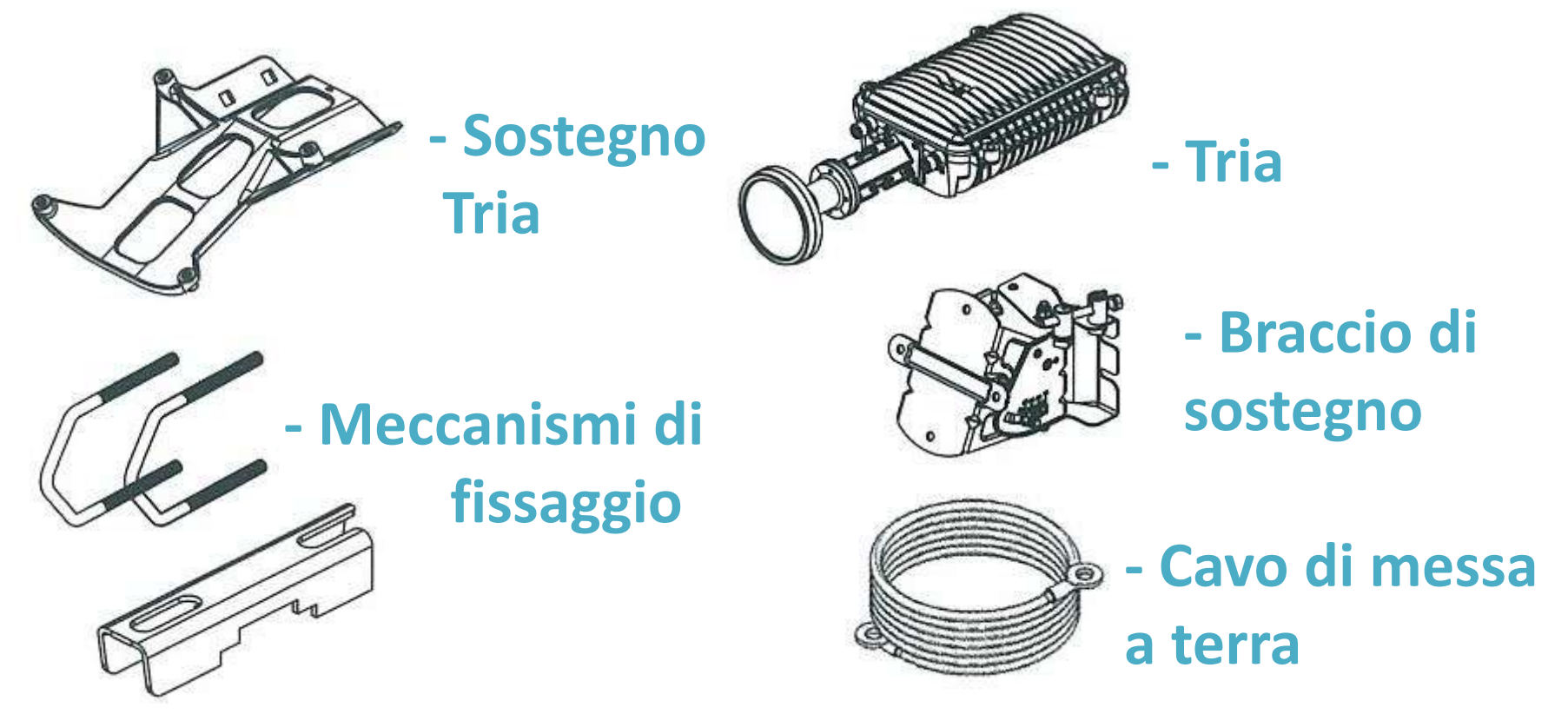

**- Modem, alimentatore e cavo di rete** 10

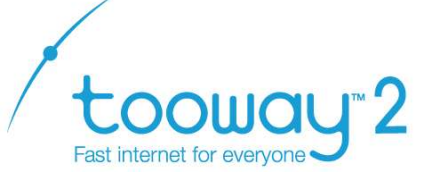

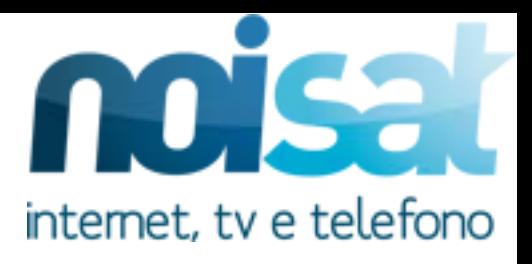

# Il Kit Tooway2 è composto da:

#### **- Minuteria varia**

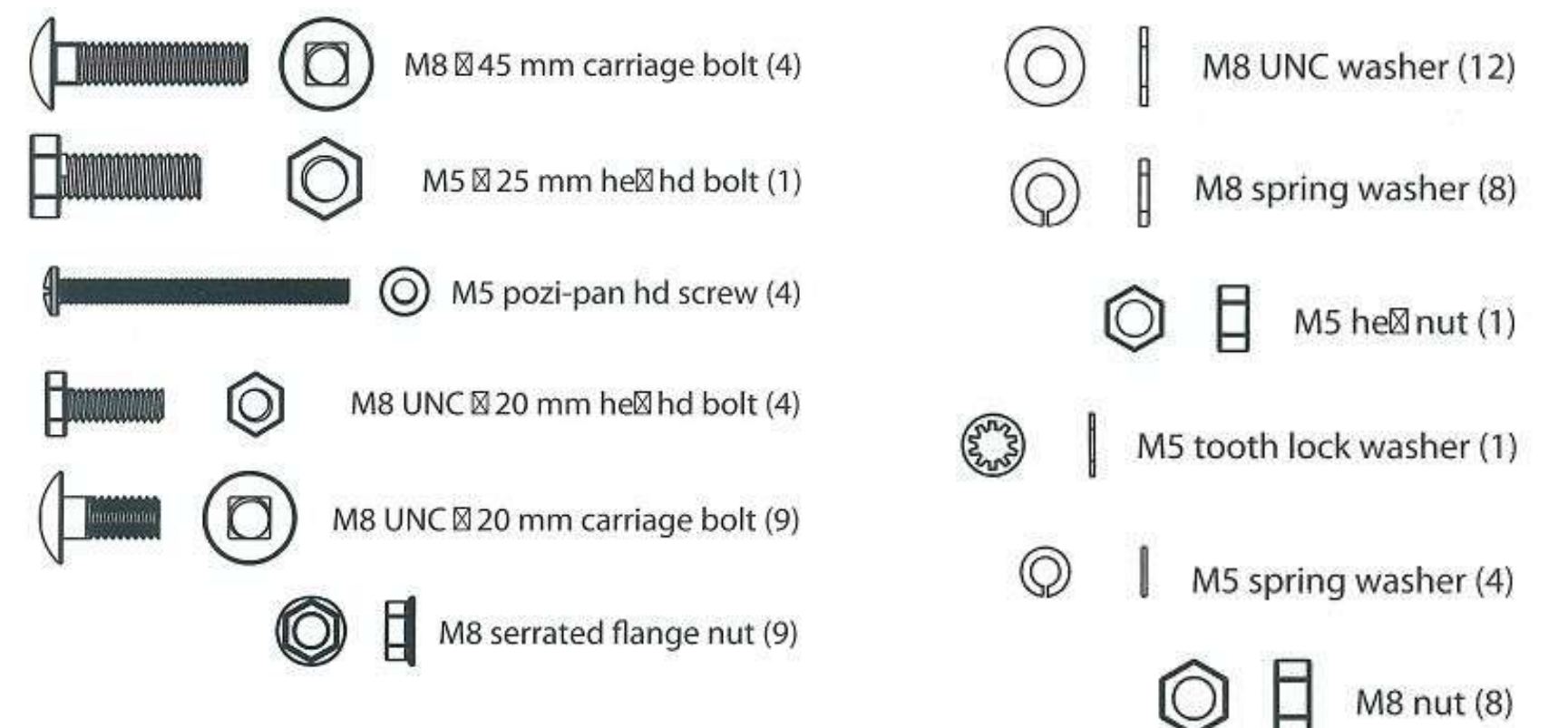

tooway<sup>2</sup> Fast internet for everyone

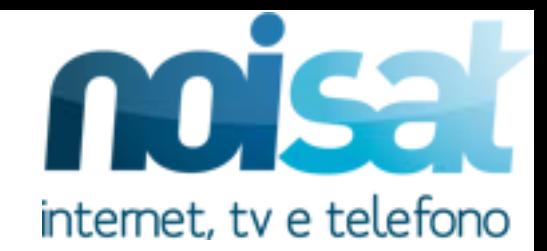

**Assicurarsi di fissare il braccio di sostegno a 90° affinché le braccia della parabola siano posizionate in basso come le normali parabole televisive !!**

:cO

 $\blacksquare$  (O MB UNC x 20 mm carriage bolt  $4X$ 

 $90^\circ$ 

بخره

©Ħ M8 hex nut ⊚ M8 spring washer 0) M8 UNC washer

 $4X$ 

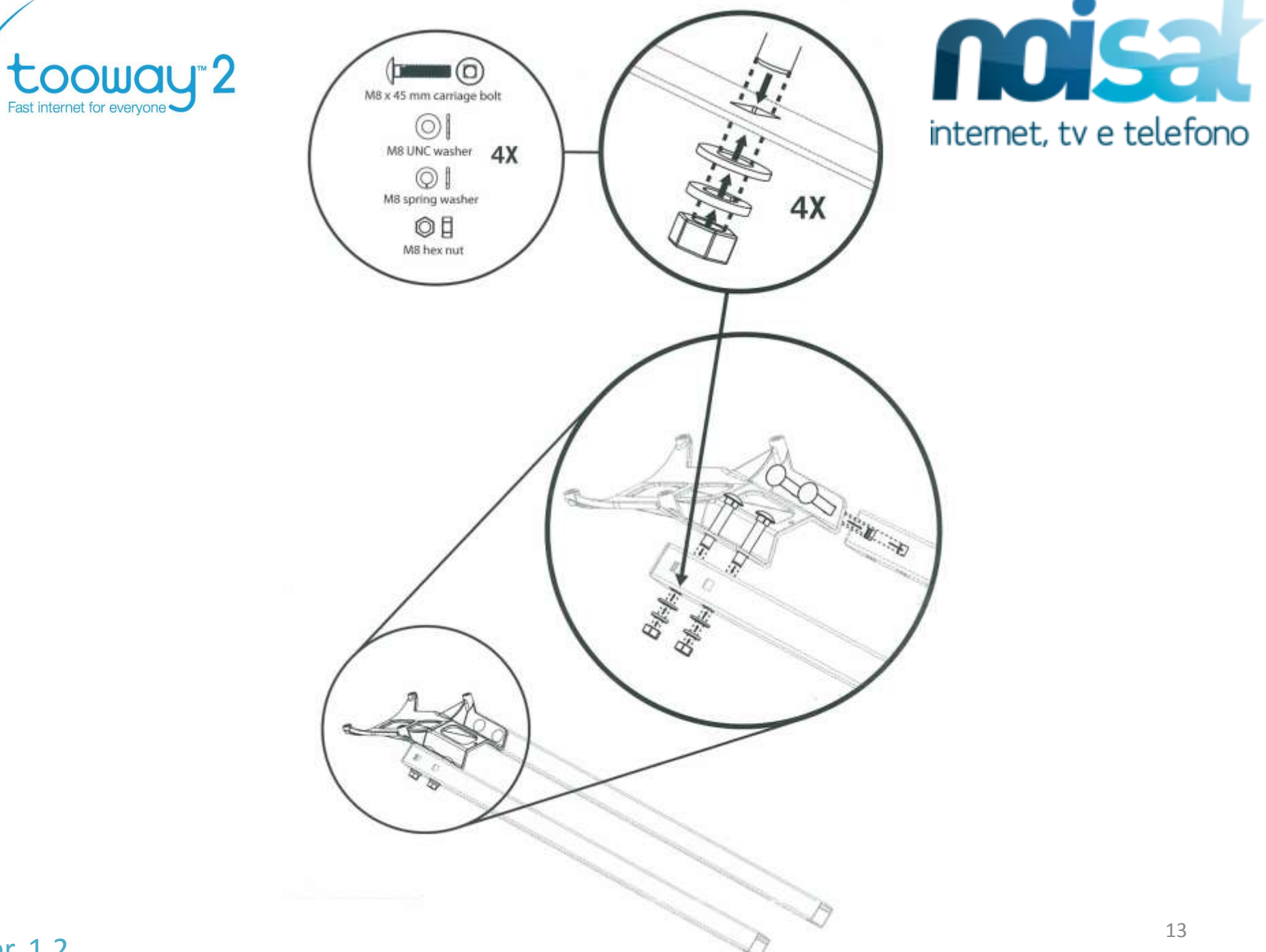

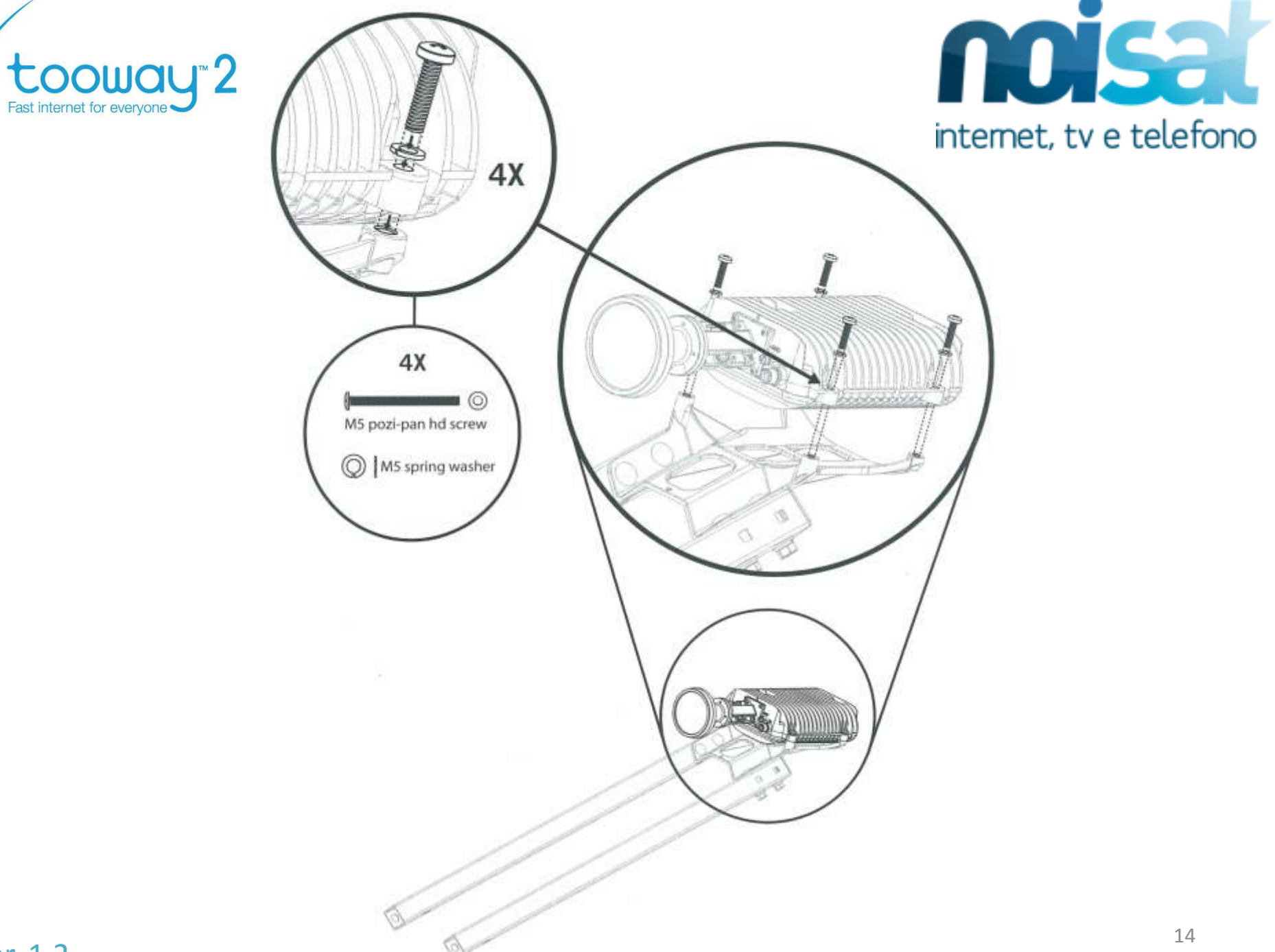

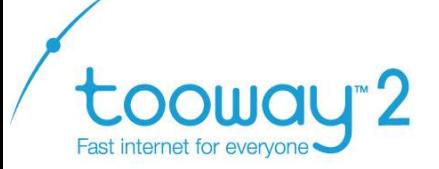

noisa intemet, tv e telefono **!! Collegare il cavo per la messa a terra messo a disposizione nel kit. Fissarlo ad uno dei bracci di sostegno del Tria con**  delle fascette eventualmente<sub>s</sub>

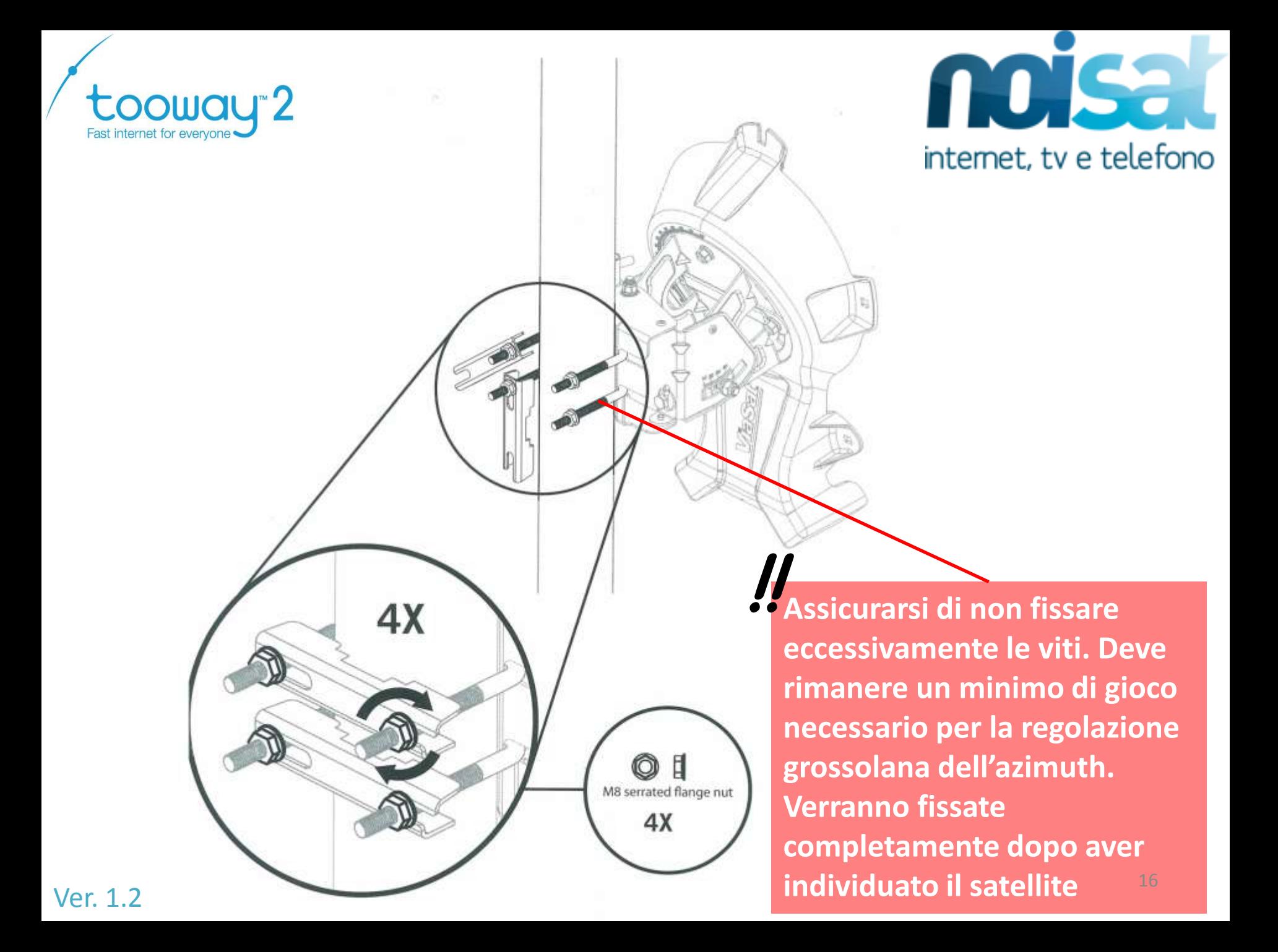

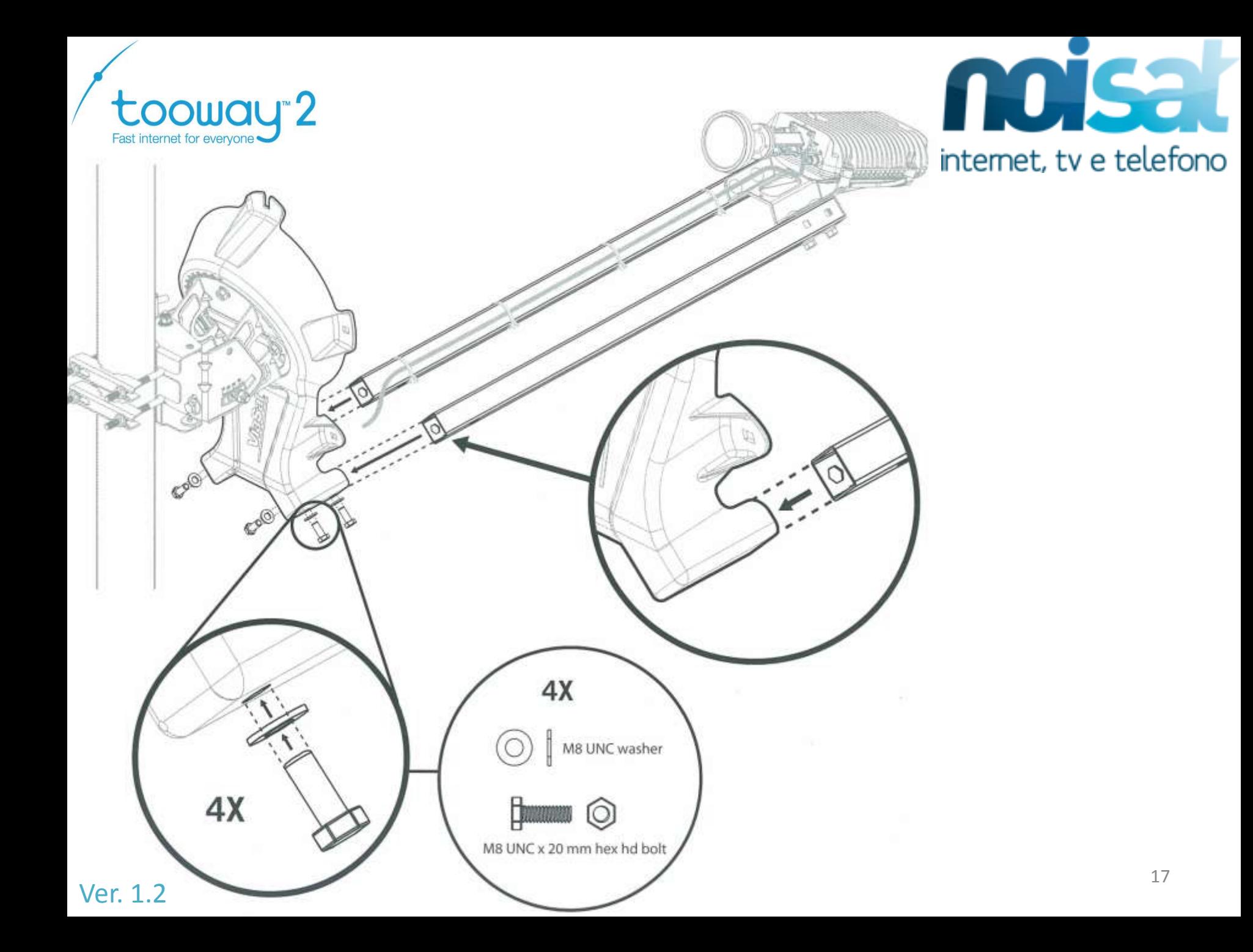

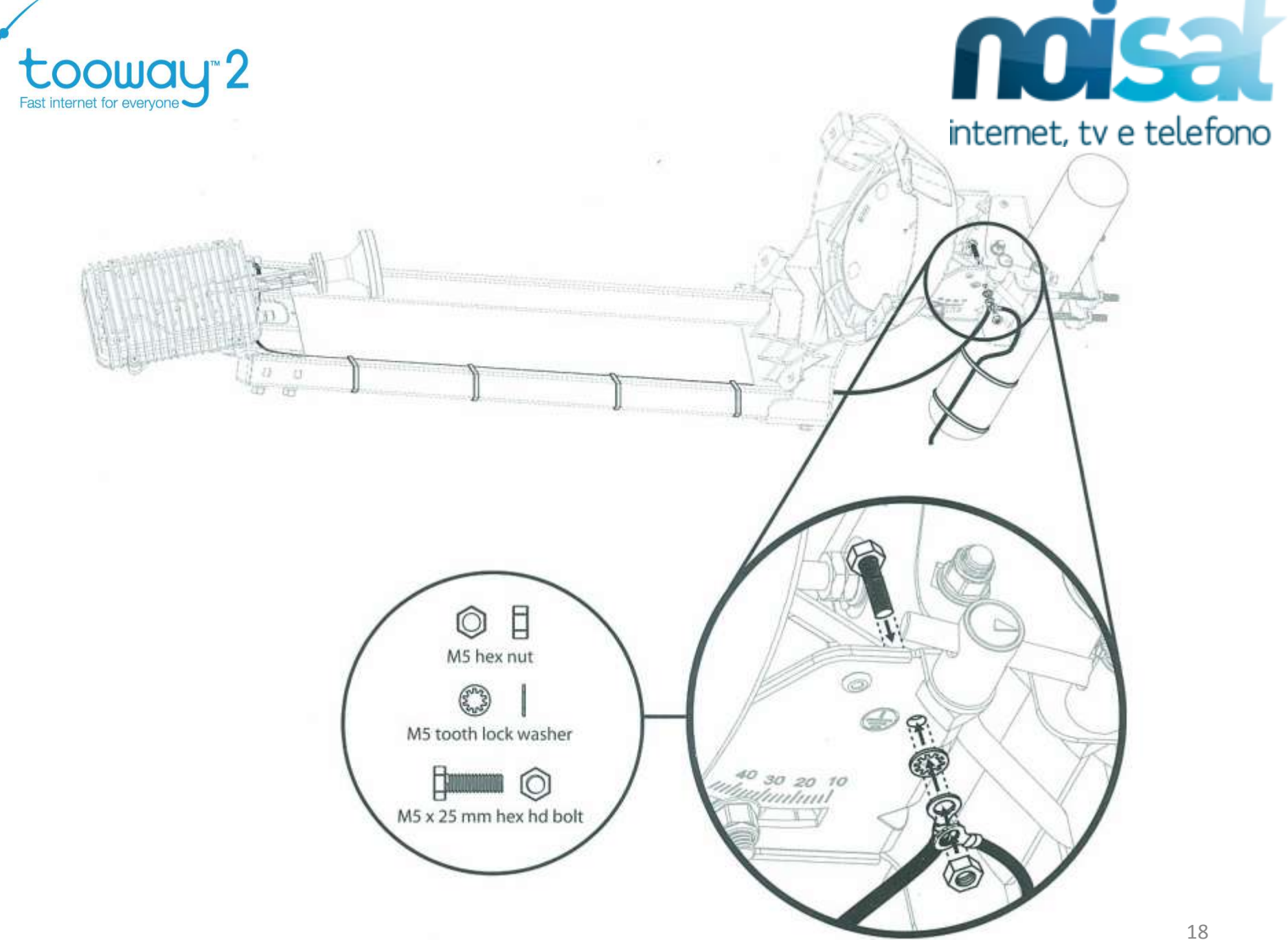

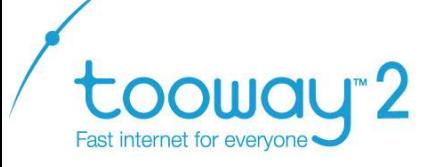

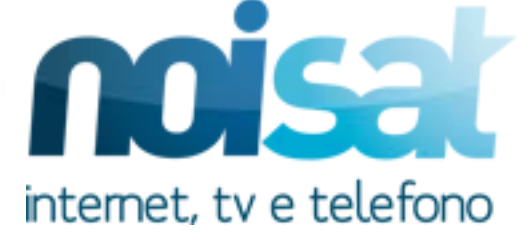

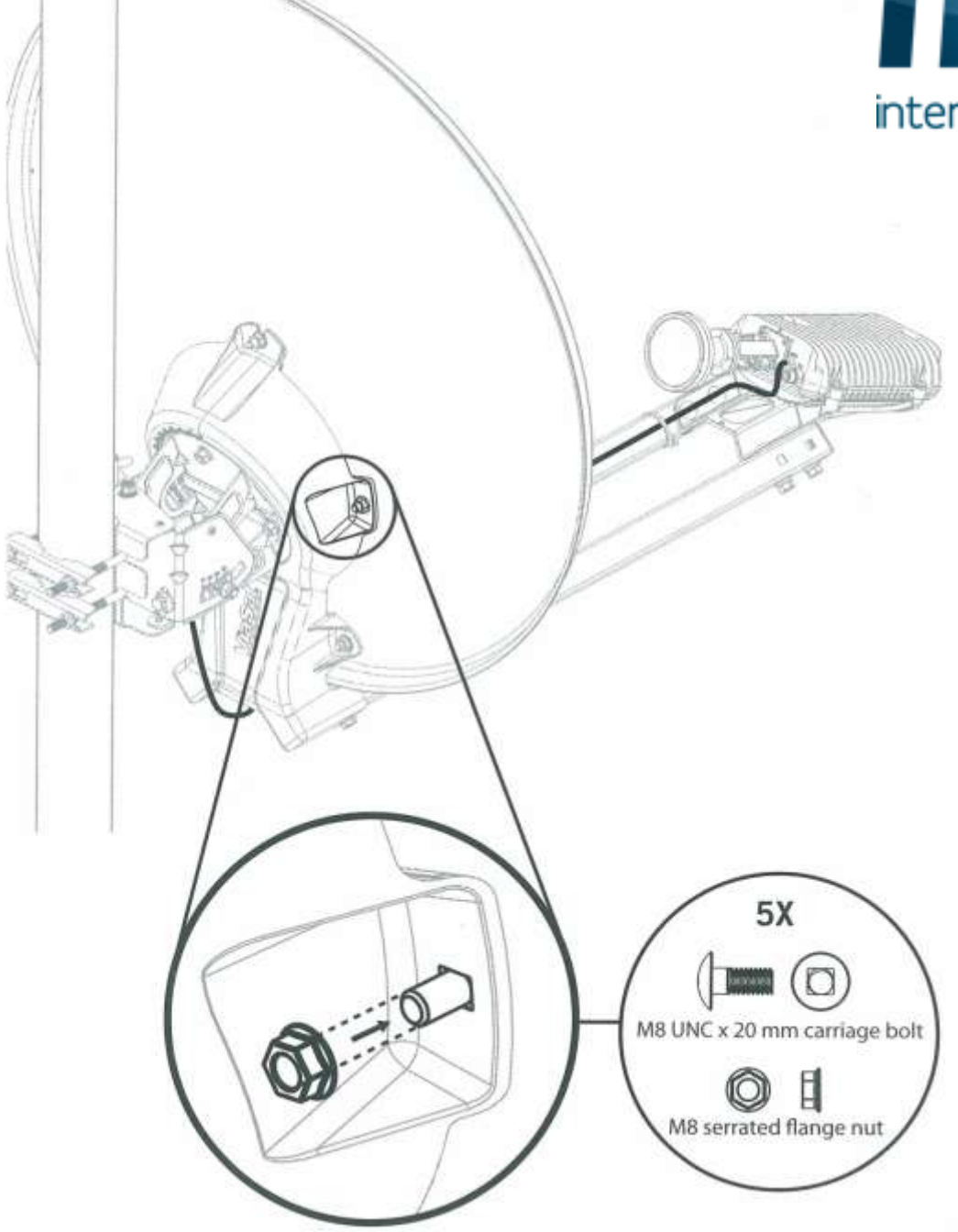

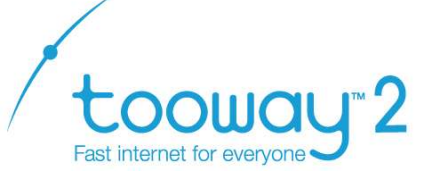

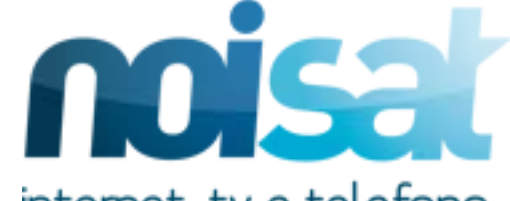

### **Controllo e sblocco viti**

**I bulloni di fissaggio devono avere lasco per evitare di rovinare le viti di regolazione. La vite di fissaggio dell' azimuth deve essere nel mezzo della scanalatura.**

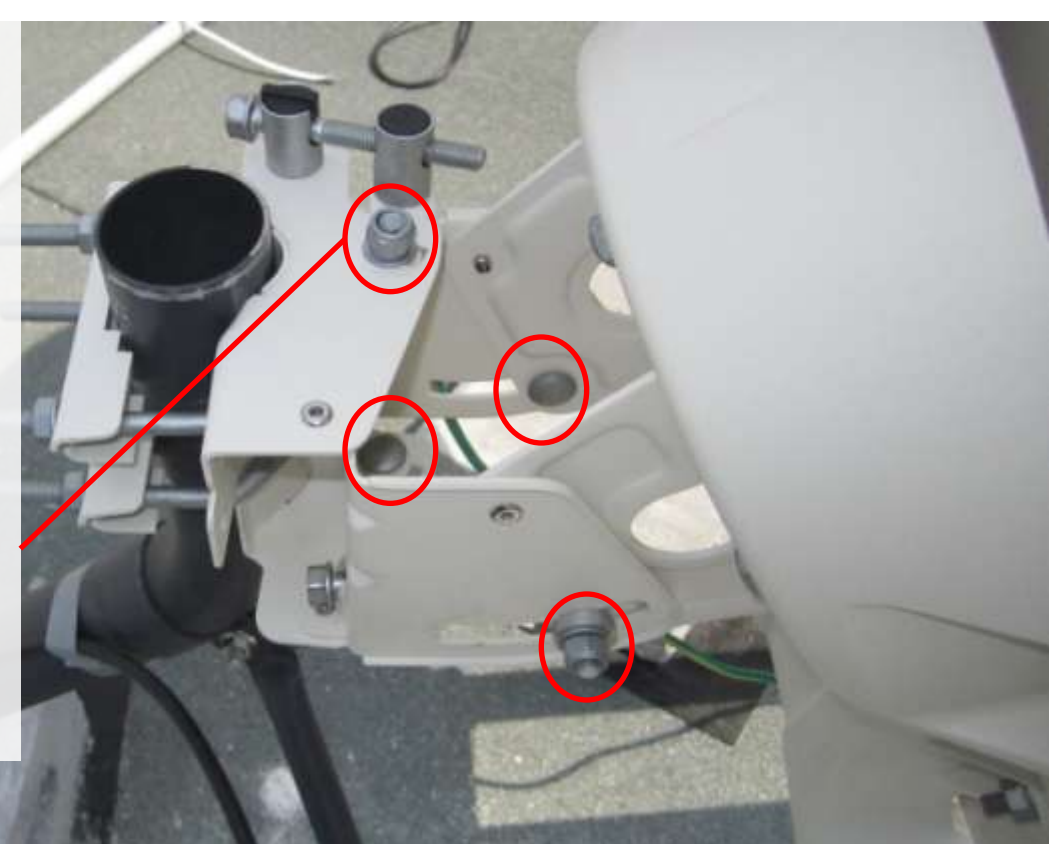

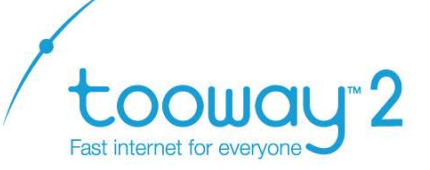

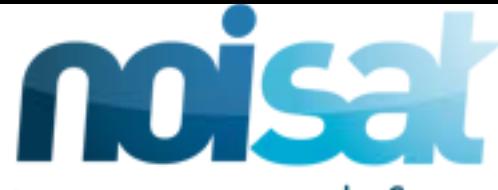

## **Elevare correttamente la parabola utilizzando l' inclinometro**

**Girare il bullone fino a quando l'inclinometro non indica il valore consigliato nel Ka-Sat finder (pag.7). Posizionare l'inclinometro nel piano indicato** 

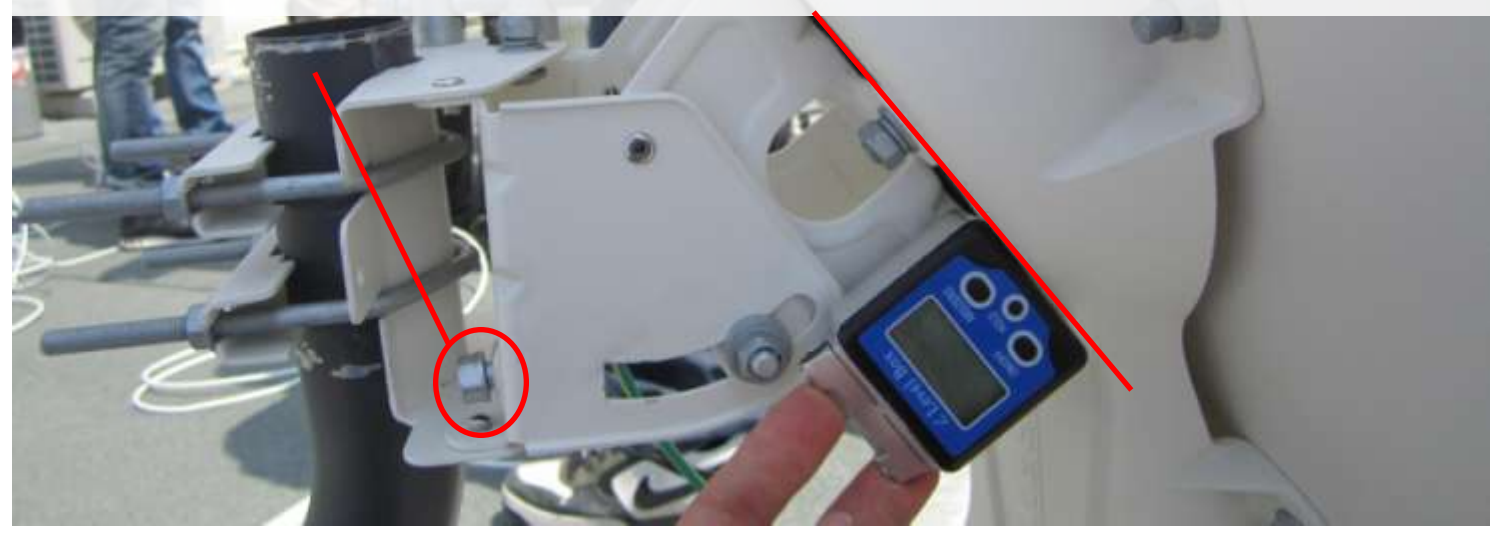

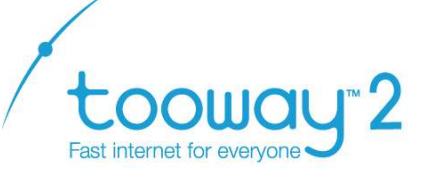

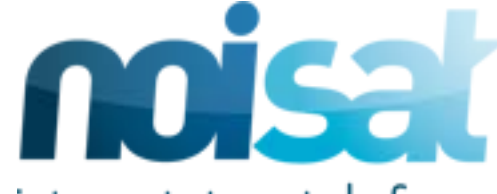

# **Prima di collegare il modem assicurarsi che il PC sia configurato in modo da ottenere le impostazioni di rete**

## **automaticamente.**

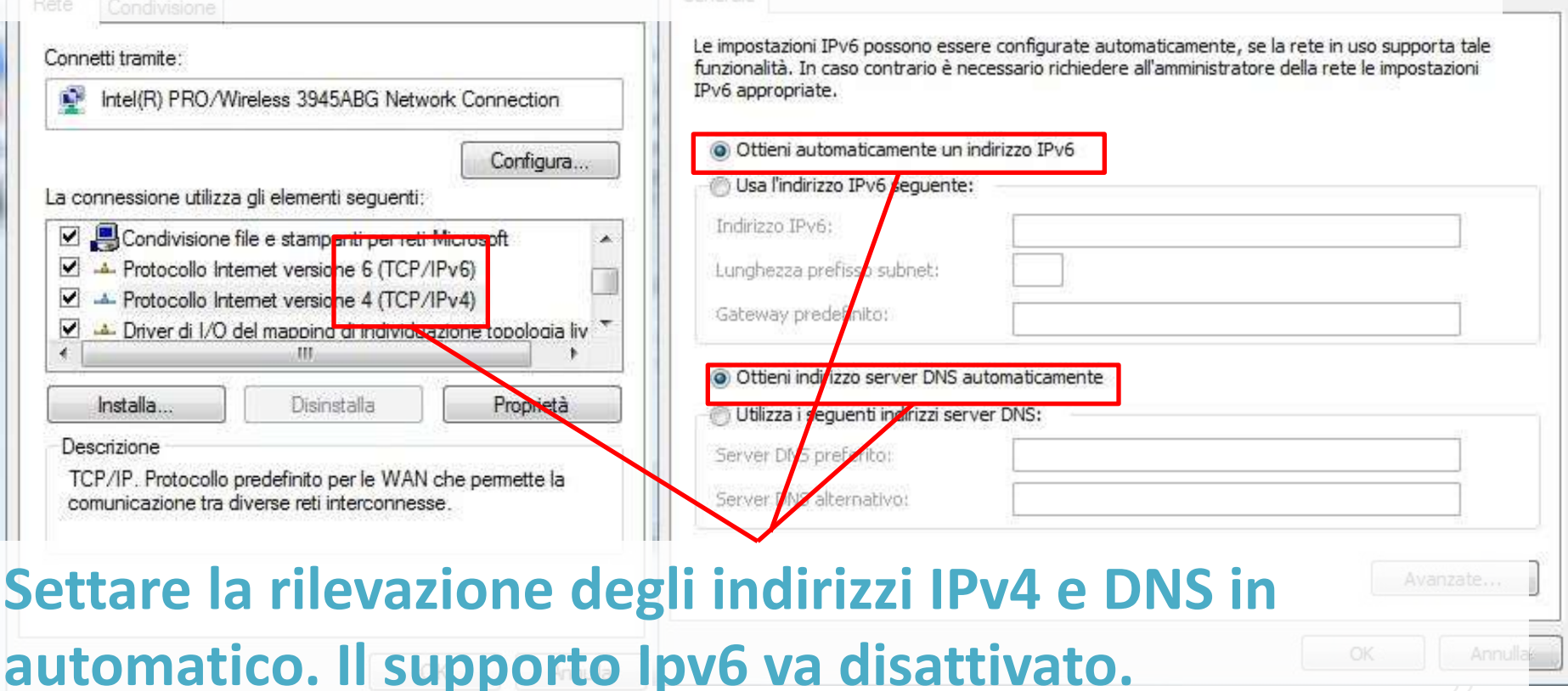

Ver. 1.2

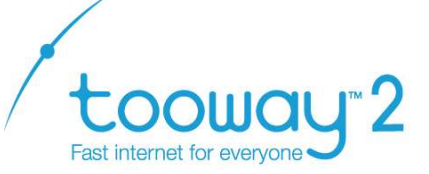

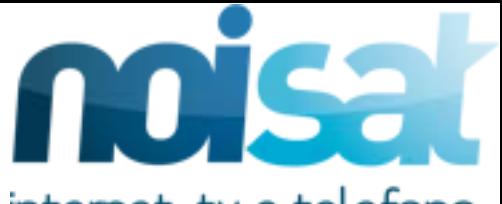

#### **Collegare il modem**

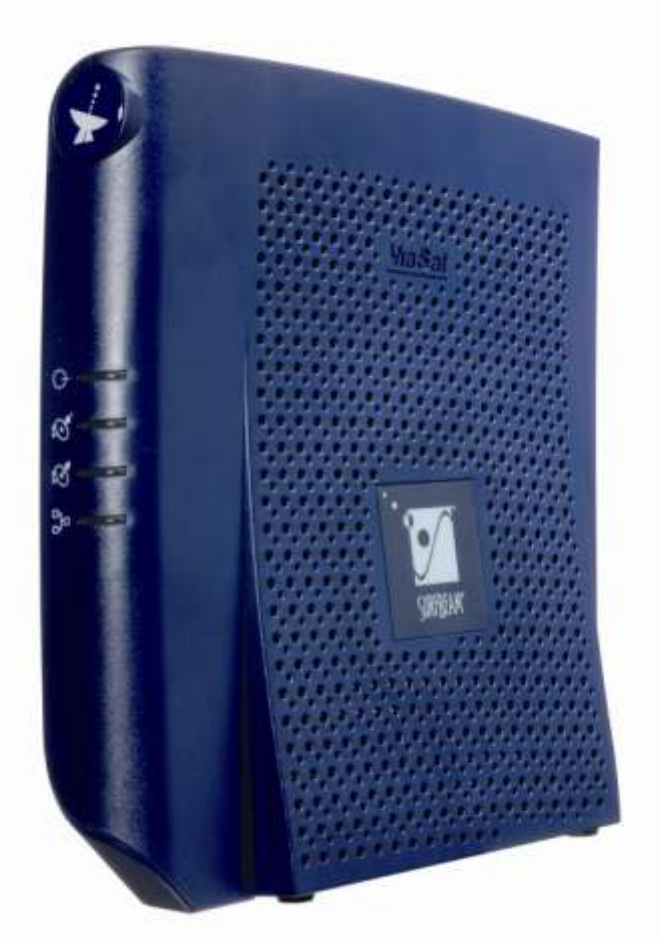

-**Collegare l'uscita TX del Tria con l'entrata presente sul retro del modem.** 

-**Accendere il modem collegandolo alla spina della corrente** 

-**Collegare il cavo di rete al PC** 

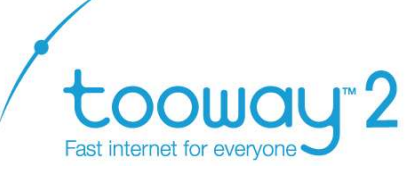

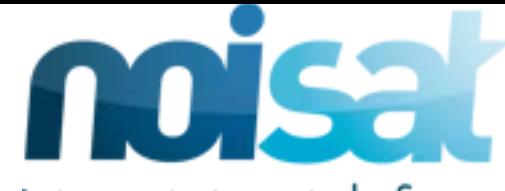

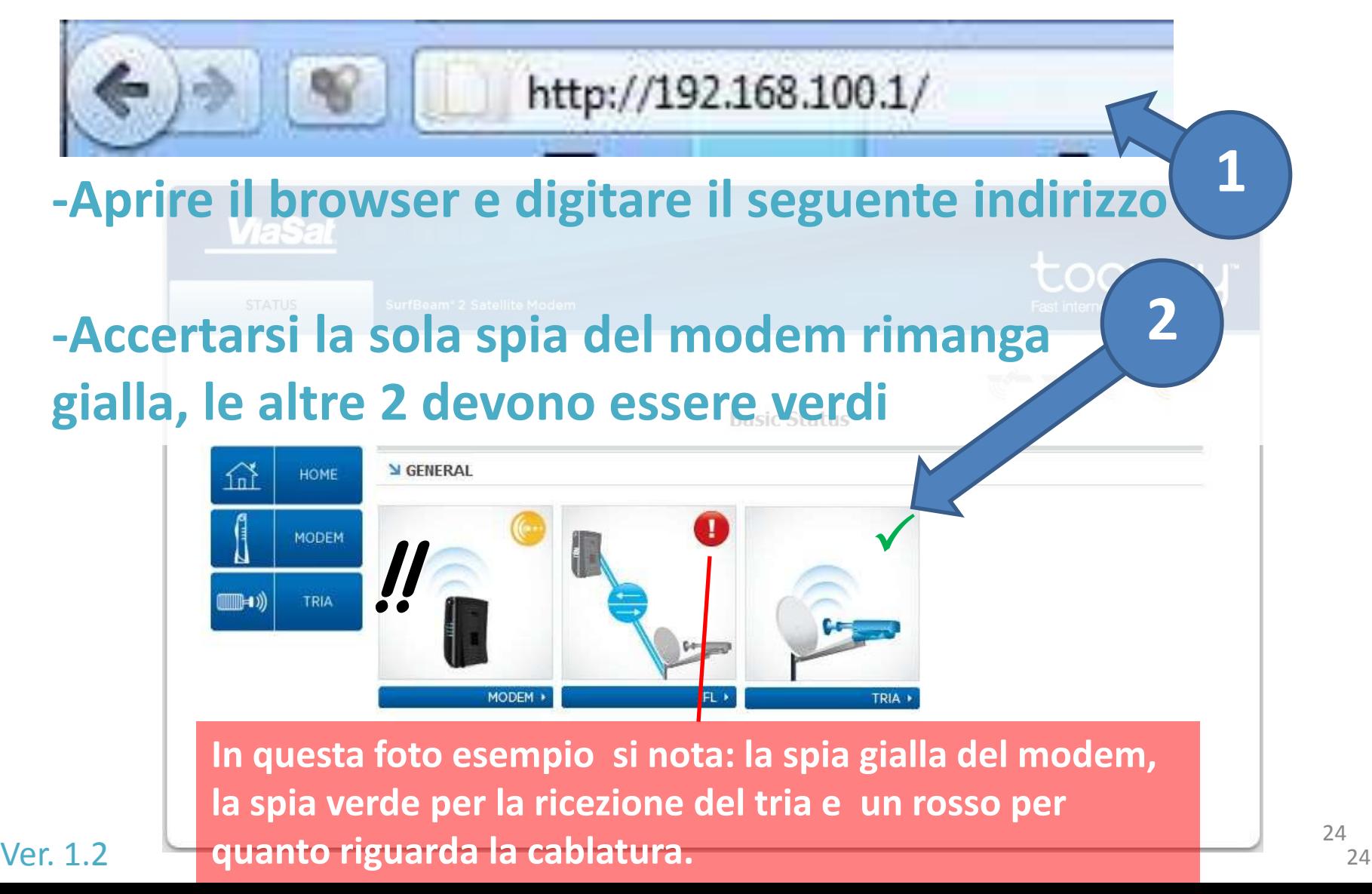

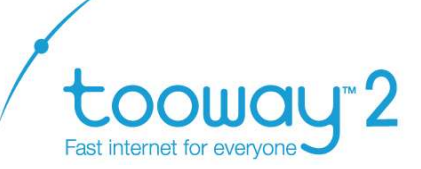

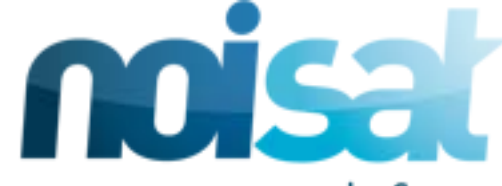

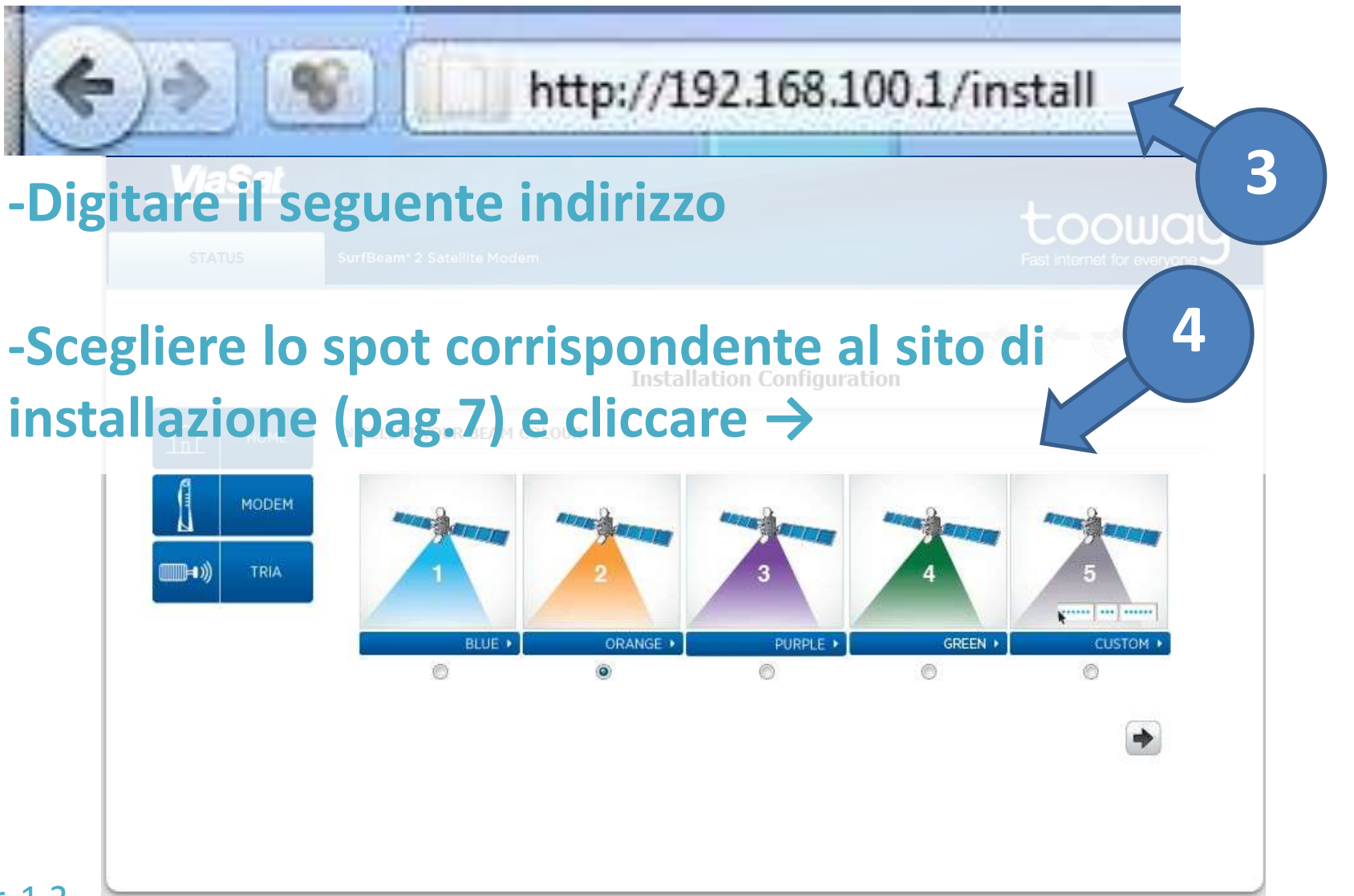

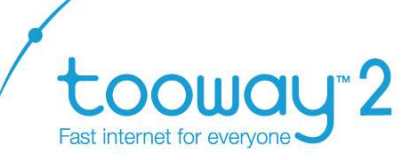

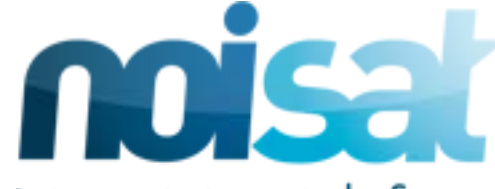

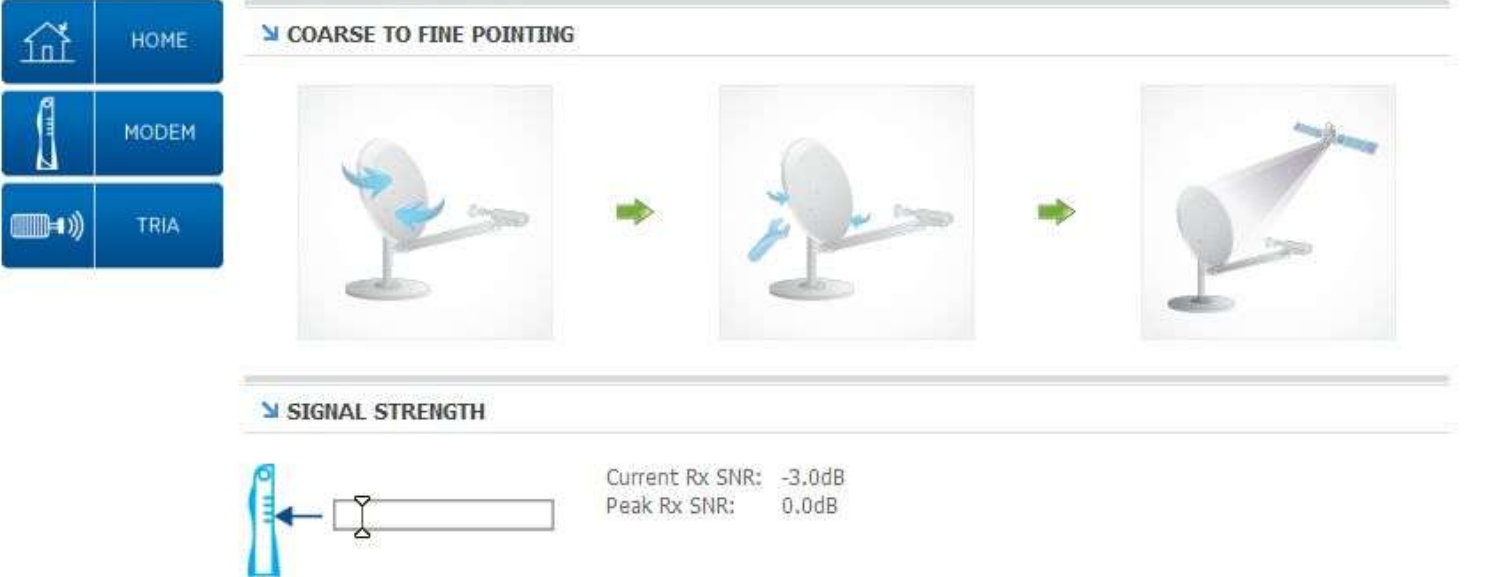

**-rimanere in questa pagina e procedere al puntamento. In fase di puntamento è necessario non cambiare pagina; ad operazione conclusa compare il pulsante avanti.**

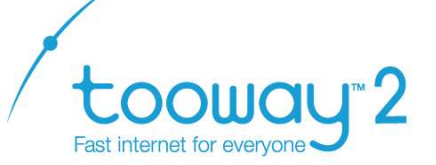

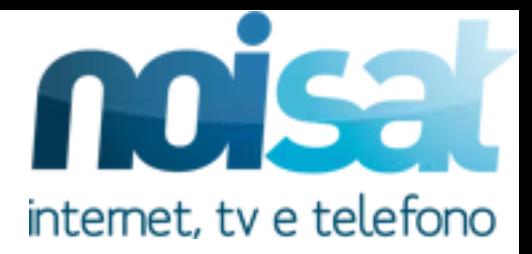

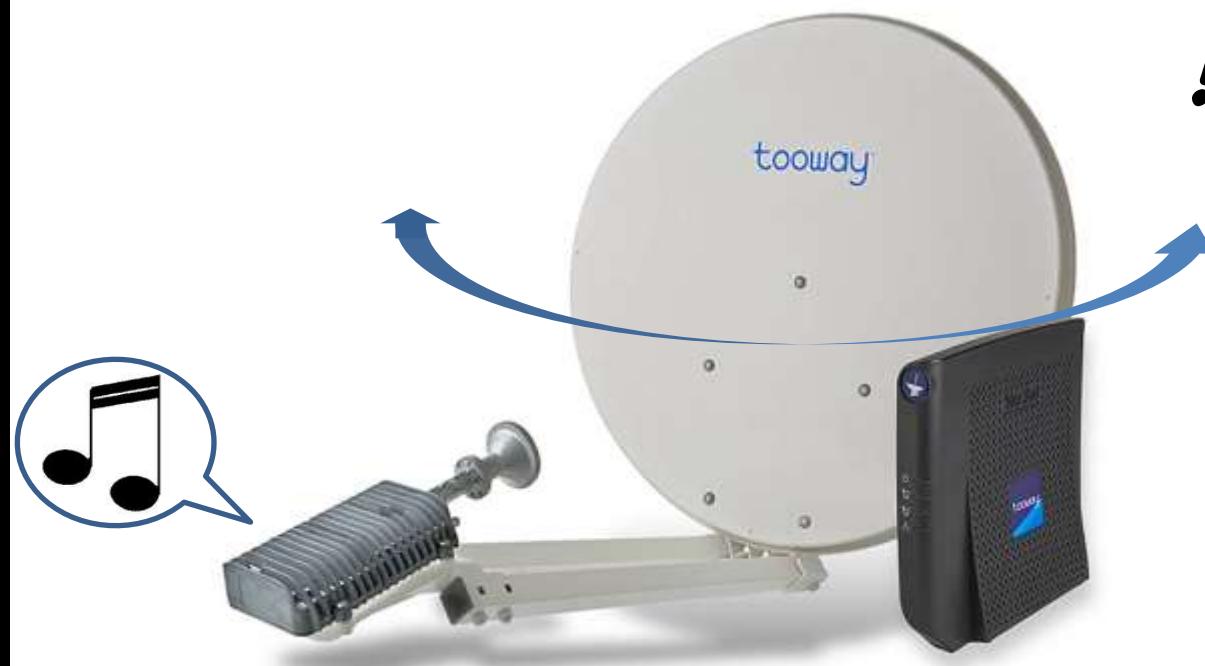

**All' accensione il Tria emette !! un suono regolare (heartbeat). In fase di agganciamento della portante, il suono diventa continuo per qualche secondo e successivamente intermittente con frequenza più elevata** 

**Cercando di mantenere l'elevazione acquisita a pag.20, afferrare il disco a ore 3 e 9 e ruotare a destra o sinistra usando come perno la staffa fino al raggiungimento del suono di avviso agganciamento segnale proveniente dal Tria** Ver. 1.2

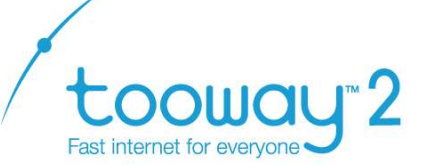

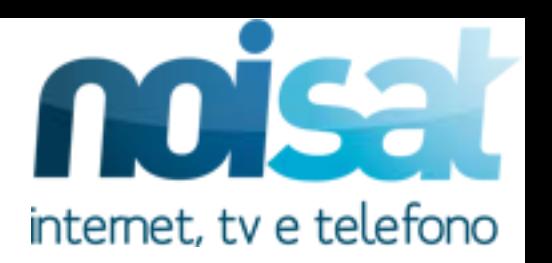

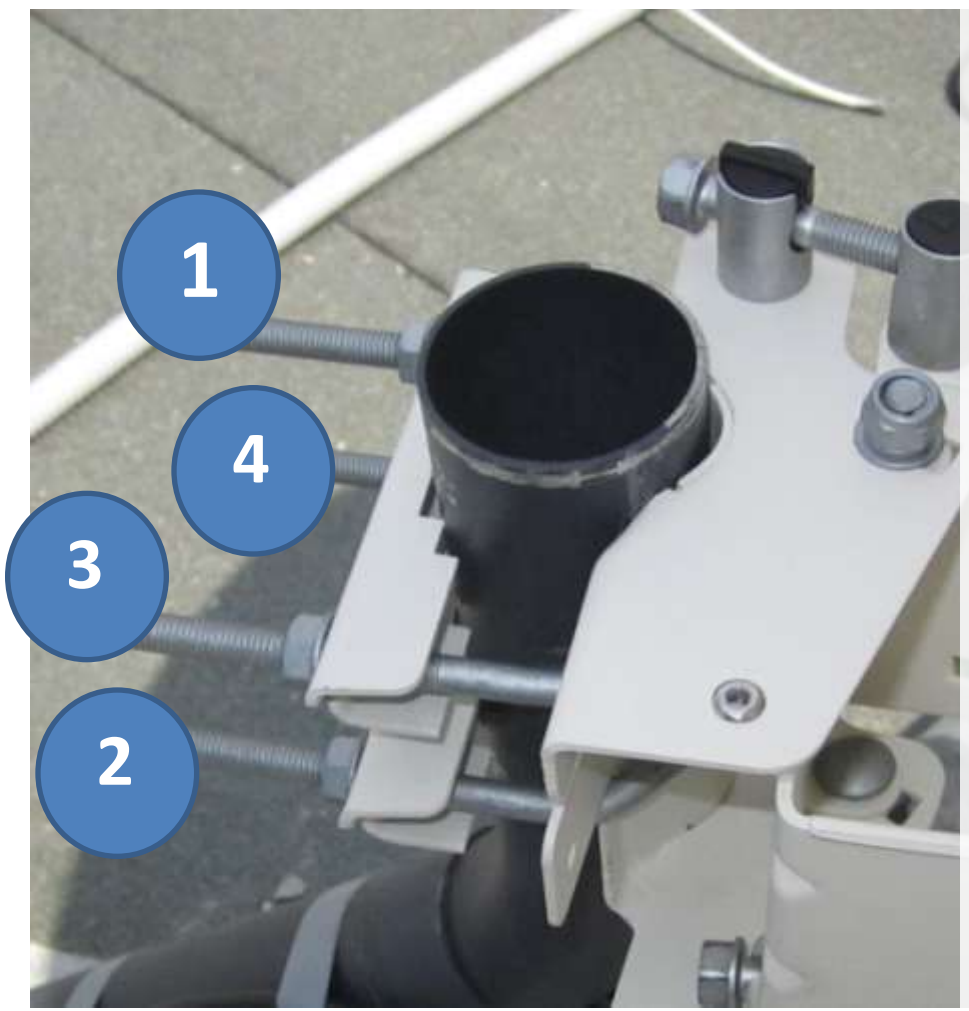

**Ottenuto il segnale dal Tria, occorre fissare bene il Kit alla staffa in modo permanente, mantenendo l'elevazione. Eventualmente, a parabola fissata, è possibile "aggiustare" l'elevazione spingendo delicatamente il disco verso l'alto manualmente. Fissare i bulloni seguendo l'ordine in**  foto. 28

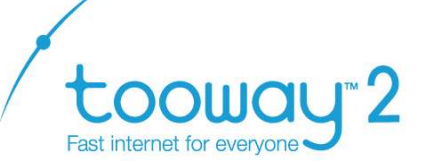

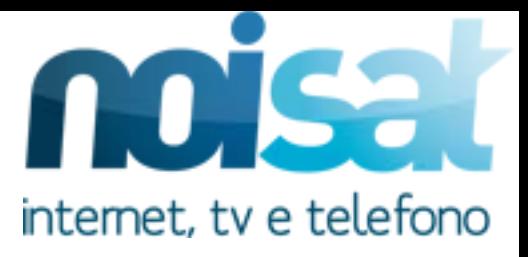

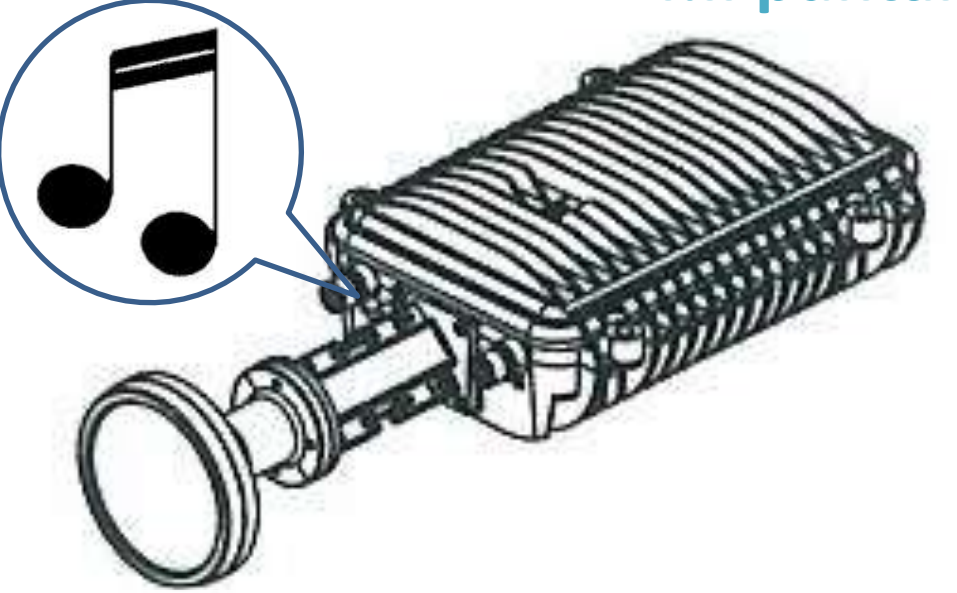

**Per puntare correttamente il kit Tooway2 occorre regolare azimuth ed elevazione solo tramite chiave inglese.**

**A seconda di quanto ci si avvicina alla massima portante del segnale satellitare il cicalino invierà un segnale acustico più o meno acuto. È importante "toccare" la portante più volte al fine di raggiungere il puntamento più fine possibile come da pagina successiva.** Ver. 1.2

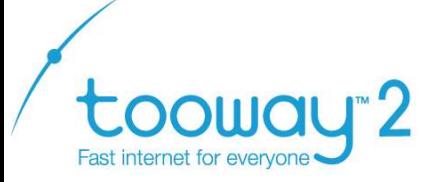

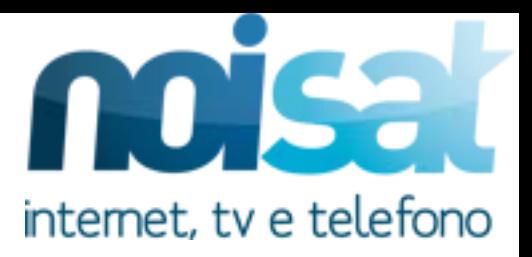

## **Il cicalino viene utilizzato 2 volte: per regolare l'azimuth e l'elevazione. Si inizia con la vite di regolazione azimuth**

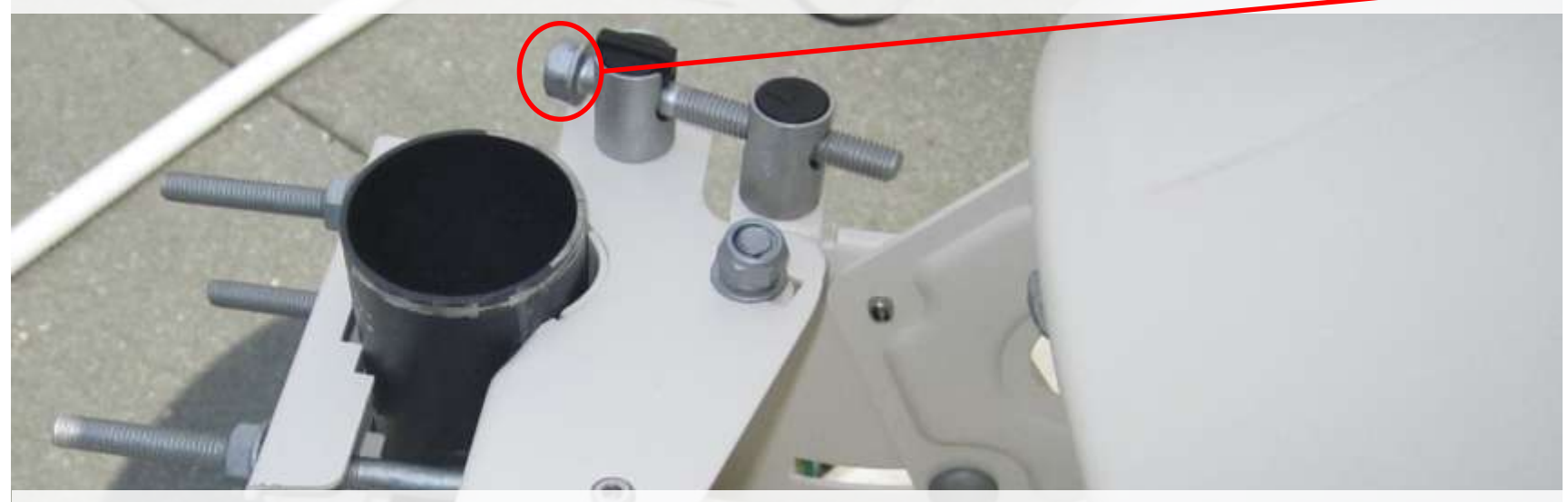

**Con la chiave inglese, girare il bullone di regolazione fino a raggiungimento del picco sonoro da parte del Tria (nota acuta e continua)** 

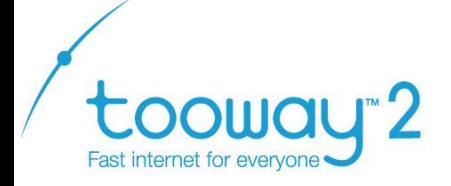

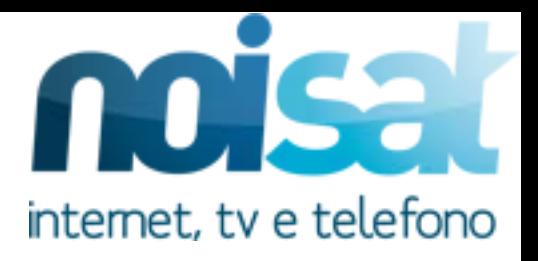

**1- Raggiunta la nota più acuta continuare a girare nello stesso senso fino a toccare una nota più bassa come se si volesse perdere il puntamento(è necessario girare molto il bullone).** 

**2- Raggiunta la nota bassa invertire il senso di avvitamento**  e, ruotando il bullone molto delicatamente e lentamente, **cercare di toccare nuovamente la portante (suono acuto)** 

**3- Superare il segnale acuto per la seconda volta, raggiungere la prossima nota più bassa e ritornare per l'ultima volta a toccare la portante (vedi pagina successiva)** Ver. 1.2

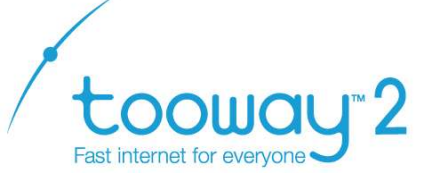

**Note acuta = portante** 

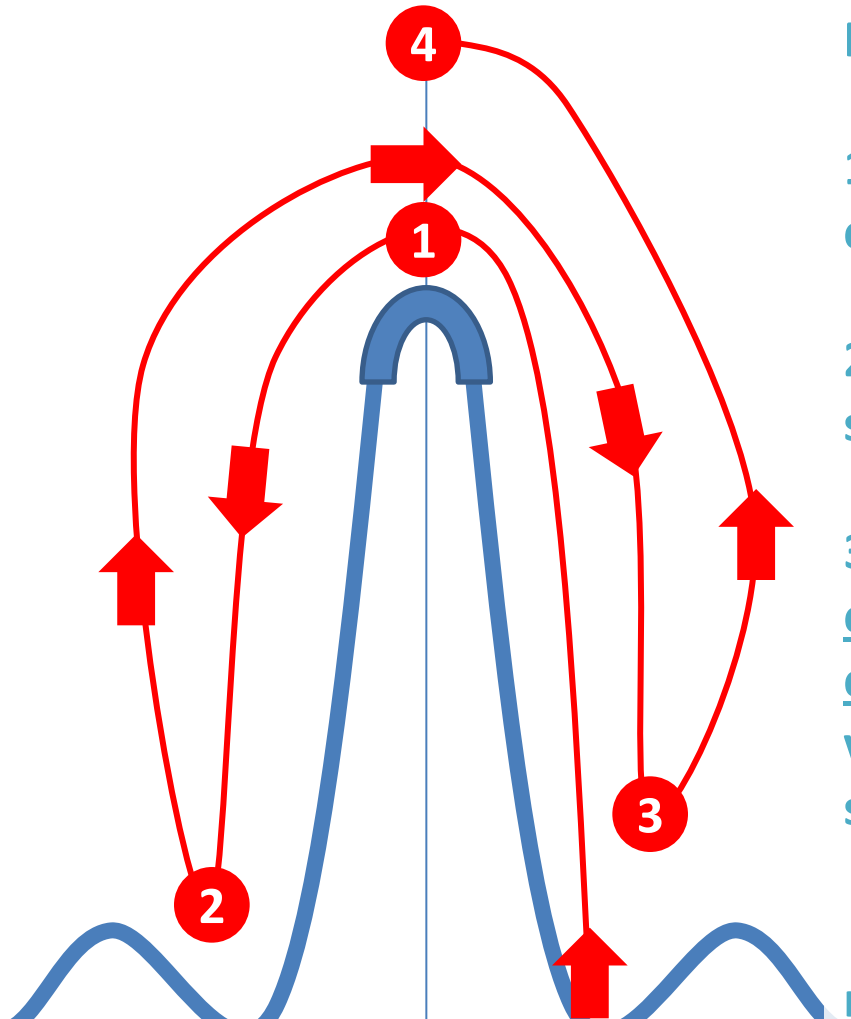

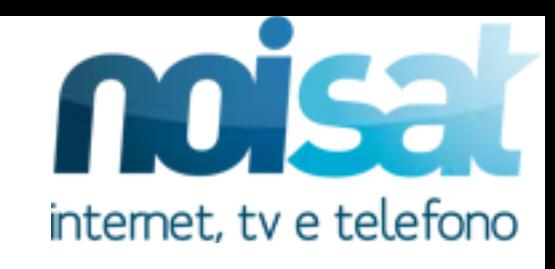

**Riepilogo** 

**4.Il puntamento** 

**1- raggiungere la portante (nota acuta e continua)** 

**2- superare la portante e toccare la nota bassa successiva** 

**3- invertire il senso di rotazione e, lentamente e aspettando qualche secondo tra ogni giro di chiave, toccare la portante per la seconda volta e superarla fino alla nota bassa successiva.** 

 **4. invertire il senso di rotazione e raggiungere per l'ultima volta la portante**

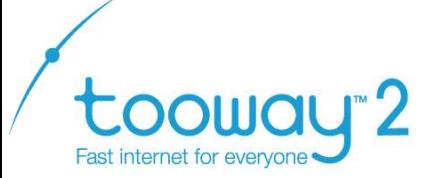

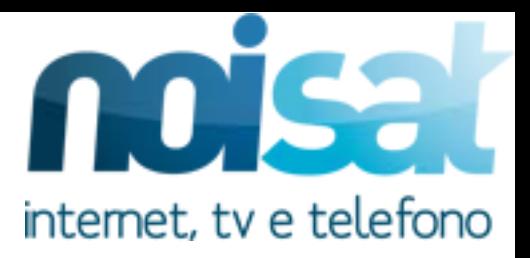

### **Ottenuto il massimo valore di puntamento dell' azimuth fissare saldamente la regolazione**

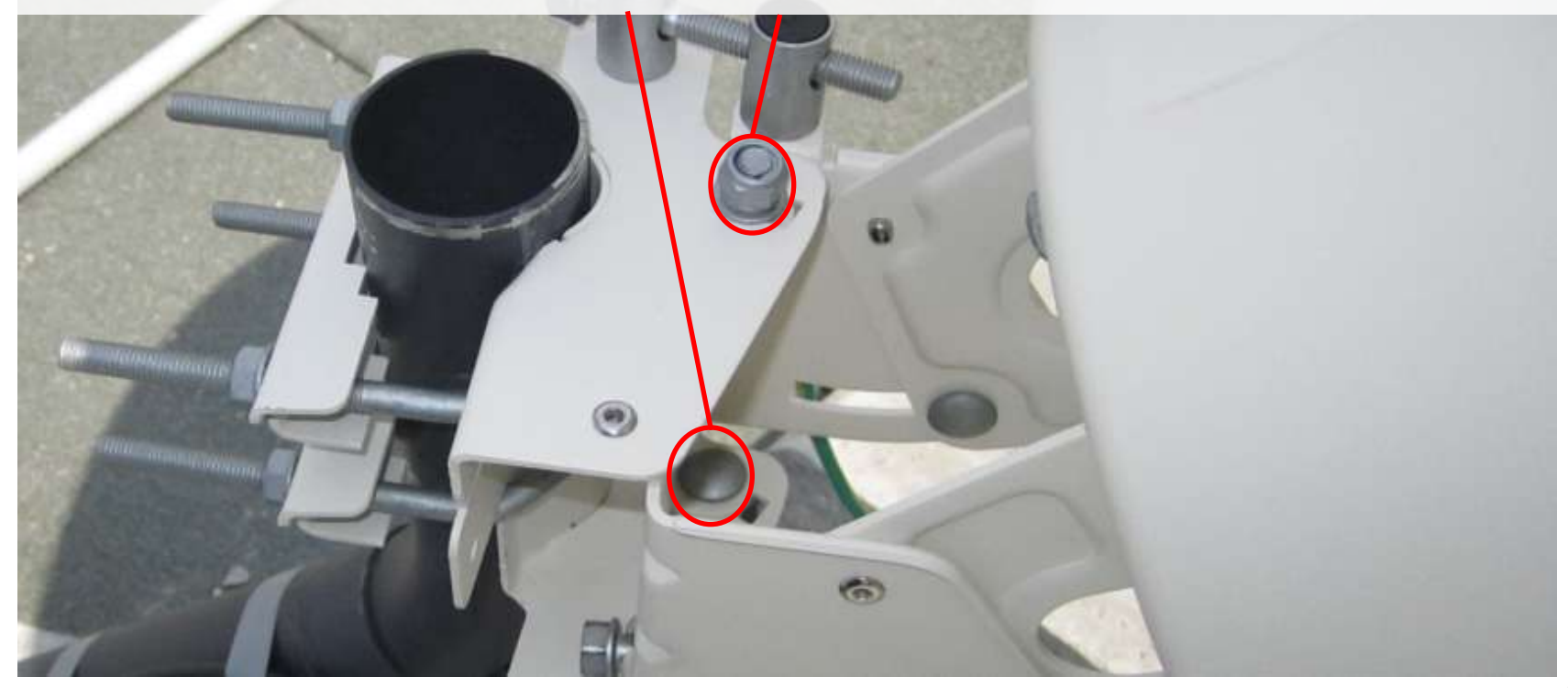

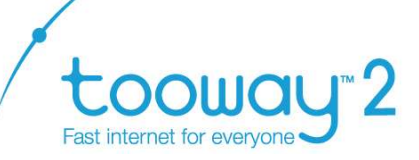

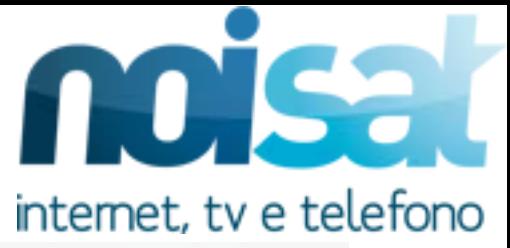

#### **Ripetere l'operazione anche per l'elevazi[one](http://www.noisat.it)**

**girare il bullone di regolazione fino a raggiungimento del picco sonoro da parte del Tria (pag 31) 1** 

**Fissare i bulloni a destra e sinistra** 

**2** 

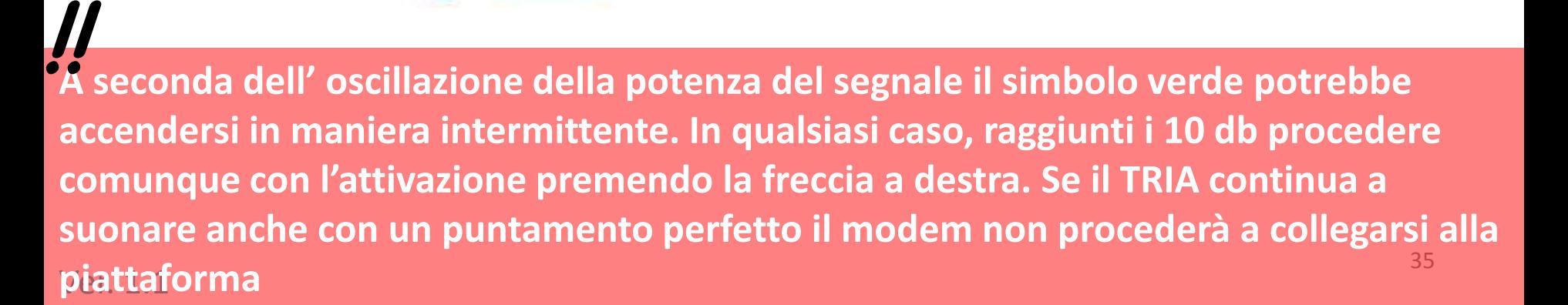

**compare il simbolo di Installation Configuration operazione conclusa con successo. Sotto sono indicati i db: Current Rx deve essere maggiore di 10db. Peak Rx deve differire da Current di max 0,4db.** 

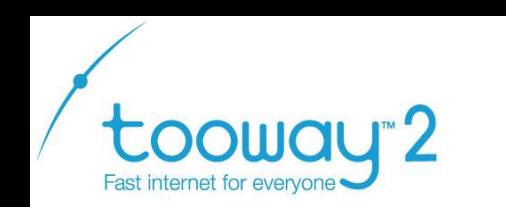

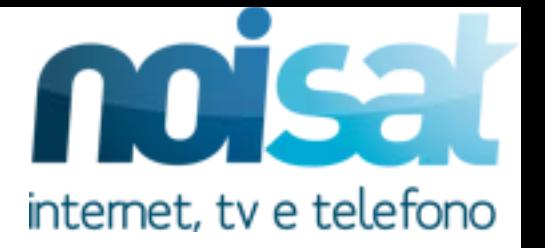

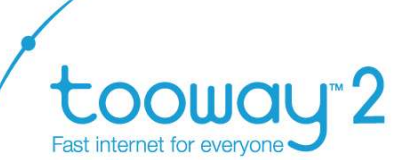

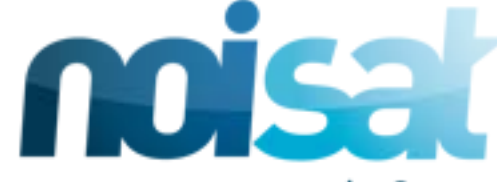

**3. Preparazione al puntamento** internet, tv e telefono **A questo punto, dopo aver cliccato "avanti" nella pagina precedente, è possibile controllare lo stato di agganciamento del modem. A puntamento concluso le 4 spie diventano verdi e Tooway entra in status**  *online* **nel giro di 10 minuti massimo***.*  Ħ **MODEM** Status Online Time 000:00:05:04 **Scanning**  $\blacksquare$  $\blacksquare$ TRIA **N** GENERAL Rx Power: 0.0 dBm Rx SNR: 0.0 dB ODU Telemetry status: **Inactive** Cable Resistance: N/A Ohms Cable Attenuation N/A dB

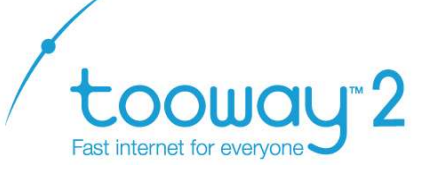

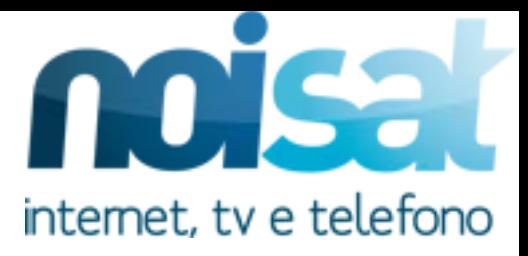

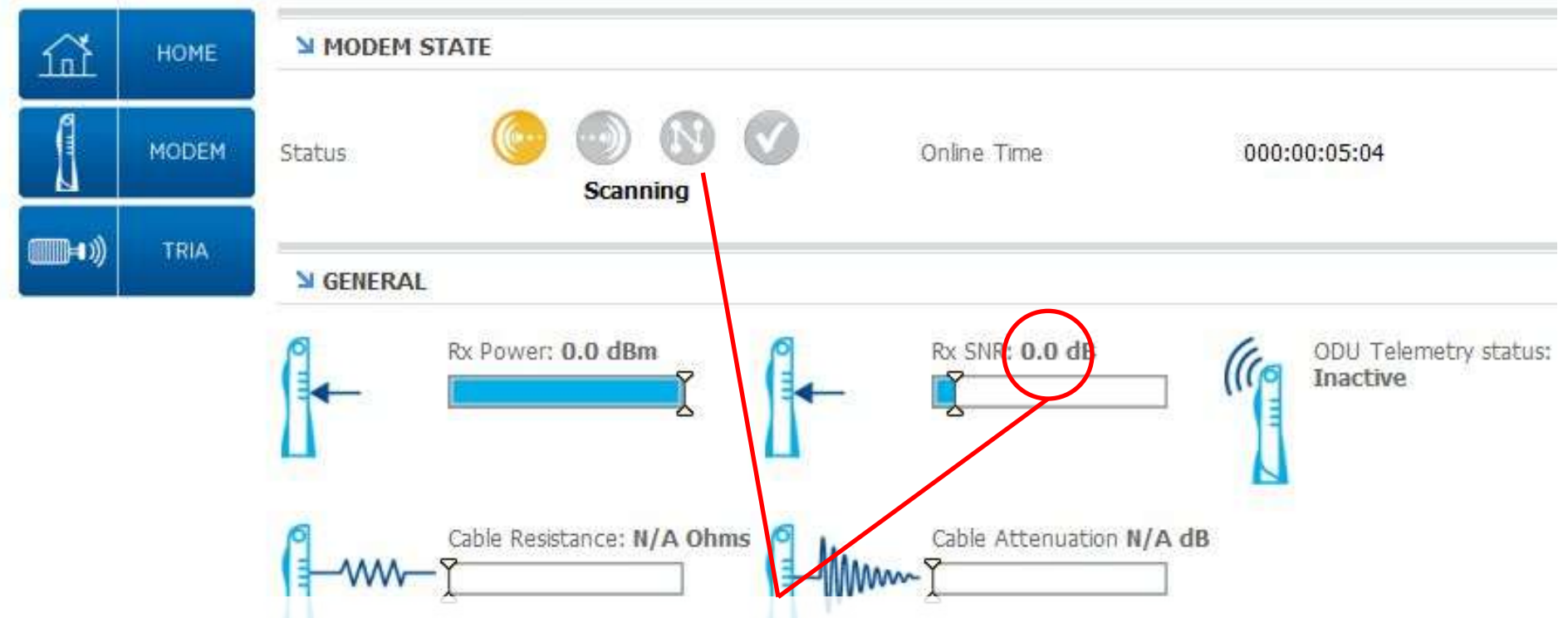

37 **Controllare sul PC che i 4 simboli siano verdi. Assicurarsi che il segnale sia almeno di 10db. In caso contrario affinare il puntamento, il sistema non vi permetterà di attivare con valori inferiori ai 10 db.** Ver. 1.2

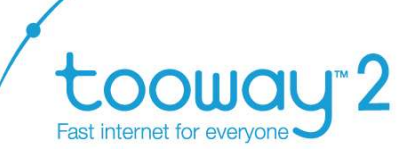

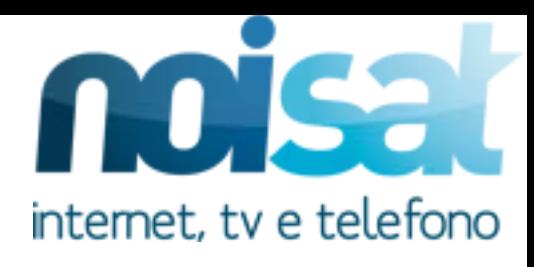

#### **5.L'attivazione**

**Chiudere e riaprire il browser internet.** 

- **Automaticamente avviene redirect alla pagina di attivazione in cui vengono richiesti 2 codici di**
- **attivazione.** *Se il redirect non avviene si può scrivere*
- *nella barra degli indirizzi del browser*

# *<http://selfact.skylogicnet.com>*

**I codici sono riportati nella mail di conferma di richiesta di abbonamento ricevuta dal cliente. Oppure chiama l'assistenza all' 800 035 137 selezione 2 Ora sei pronto per** 

**navigare via satellite Ka-**

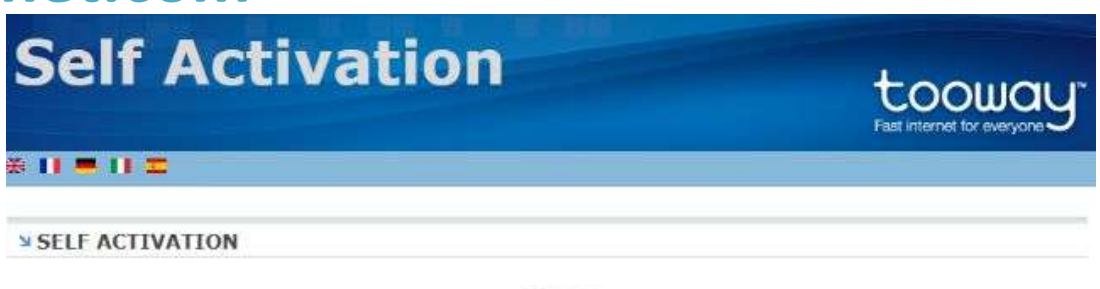

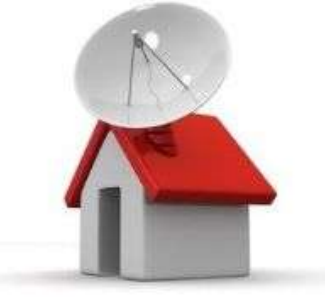

**Sat**